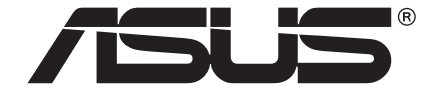

# **O!PLAY Reproductor multimedia Blu-ray/HD BDS-700/BDS-500**

Manual del propietario

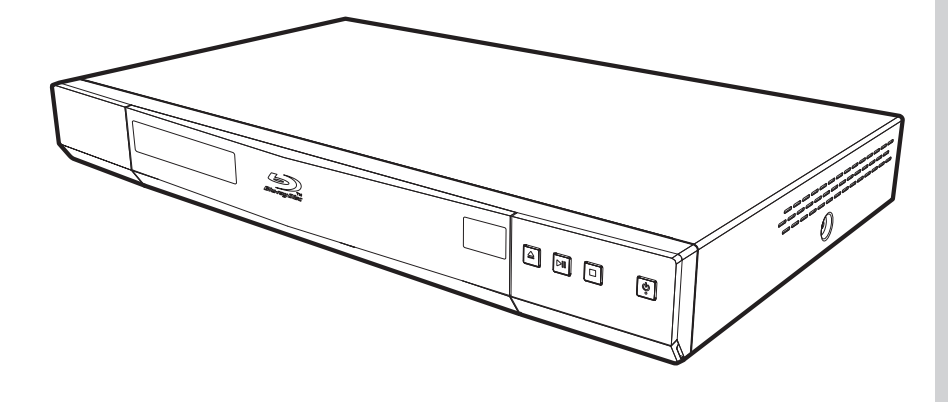

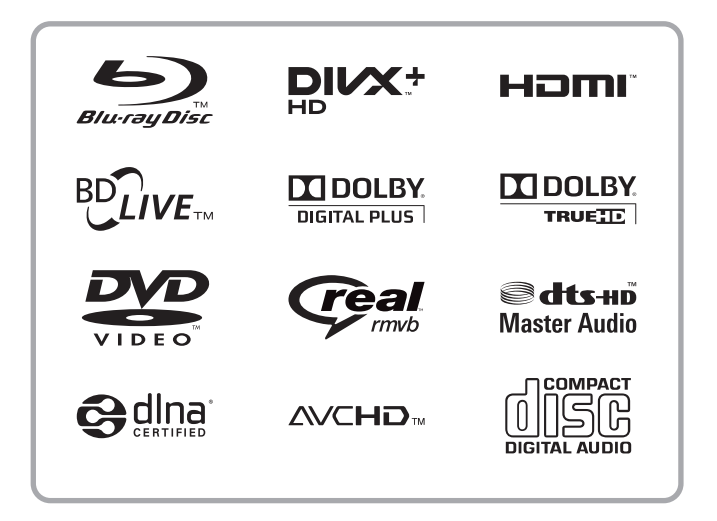

Copyright © 2011 Reservados todos los derechos.

Manual del propietario del reproductor multimedia Blu-ray/HD O!PLAY BDS-700/BDS-500 Publicación original: Agosto de 2011

La información incluida en esta publicación se modificará periódicamente sin que exista la obligación de notificar a ninguna persona dicha revisión o cambios. Estos cambios se incorporarán en nuevas ediciones de este manual o en documentos y publicaciones complementarios. ASUS no asume ninguna representación ni garantía, explícita ni implícita, con respecto al contenido de la presente publicación y renuncia específicamente a las garantías implícitas de comercialización o adecuación para un fin concreto.

Anote el número de modelo, el número de serie, la fecha y el lugar de compra en el espacio facilitado para ello. El número de serie y el número de modelo se pueden encontrar en la etiqueta que aparece pegada al reproductor. Toda la correspondencia relacionada con la unidad debe incluir el número de serie, el número de modelo y la información de compra.

Reproductor multimedia Blu-ray/HD O!PLAY BDS-700/BDS-500

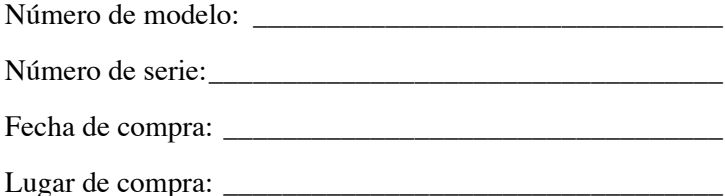

Todas las marcas comerciales y marcas registradas pertenecen a sus respectivas compañías.

# <span id="page-2-1"></span><span id="page-2-0"></span>**1 AVISO**

### <span id="page-2-2"></span>**Precauciones y advertencias**

**ADVERTENCIA:** PARA EVITAR RIESGO DE INCENDIO O DESCARGAS ELÉCTRICAS, NO EXPONGA ESTE PRODUCTO A LA LLUVIA NI A LA HUMEDAD.

**ADVERTENCIA:** No instale este equipo en un espacio reducido como una estantería o unidad similar.

**PRECAUCIÓN:** No bloquee ninguna abertura de ventilación. Realice la instalación siguiendo las instrucciones del fabricante. El sistema cuenta con ranuras y aberturas para su ventilación, para asegurar su funcionamiento confiable y para protegerlo contra sobrecalentamientos. No se deben obstruir nunca las aberturas colocando el producto sobre una cama, sofá, alfombra u otra superficie similar. Este producto no se debe colocar en una instalación empotrada como una estantería o bastidor, a menos que se proporcione la ventilación adecuada o que se cumplan las instrucciones del fabricante.

### <span id="page-2-3"></span> **Información de seguridad**

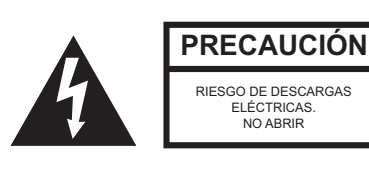

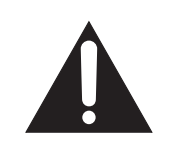

**PRECAUCIÓN:** PARA REDUCIR EL RIESGO DE DESCARGAS ELÉCTRICAS NO RETIRE LA CARCASA (O LA PARTE POSTERIOR). EN EL INTERIOR NO HAY NINGUNA PIEZA QUE NECESITE MANTENIMIENTO POR PARTE DEL USUARIO. PÓNGASE EN CONTACTO CON PERSONAL DE SERVICIO CUALIFICADO CUANDO TENGA PROBLEMAS CON EL EQUIPO.

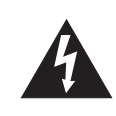

Este símbolo de rayo dentro de un triángulo equilátero pretende alertar al usuario de la existencia de "voltaje peligroso" no aislado en el interior del producto cuya magnitud puede ser lo suficientemente grande como para constituir un riesgo de descarga eléctrica para las personas.

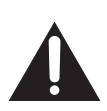

El símbolo de exclamación dentro de un triángulo equilátero pretende alertar al usuario de la existencia de importantes instrucciones de funcionamiento y mantenimiento (servicio técnico) en la documentación que acompaña al producto.

#### <span id="page-2-4"></span> **Declaración de cumplimiento relacionada con el láser**

La unidad óptica de este reproductor es un producto láser. La etiqueta de clasificación de la unidad óptica (mostrada a continuación) se encuentra en la propia unidad.

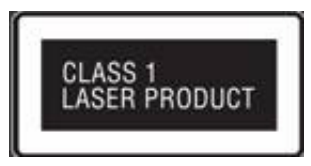

**PRECAUCIÓN:** RADIACIÓN LÁSER VISIBLE O INVISIBLE DE CLASE 3B AL ABRIR. **NO MIRE AL HAZ**.

#### <span id="page-3-0"></span> **Instrucciones de seguridad importantes**

- 1. Lea estas instrucciones.
- 2. Guarde estas instrucciones.
- 3. Preste atención a todas las advertencias.
- 4. Siga todas las instrucciones.
- 5. No utilice este aparato cerca del agua.
- 6. Limpie el producto solamente con un paño seco.
- 7. No bloquee las aberturas de ventilación. Realice la instalación siguiendo las instrucciones del fabricante.
- 8. No coloque el aparato cerca de fuentes de hornillos u otros aparatos (incluidos amplificadores) que produzcan calor.
- 9. No desarme el dispositivo de seguridad del enchufe polarizado o con conexión a tierra. Un enchufe polarizado tiene dos clavijas, una más ancha que la otra. Un enchufe con toma de tierra tiene dos clavijas y una tercera clavija de toma de tierra. La clavija ancha del enchufe polarizado y la clavija de conexión a tierra del enchufe polarizado son dispositivos de seguridad. Si el enchufe suministrado con el aparato no encaja en la toma de corriente donde desea conectarlo, diríjase a un electricista para sustituir sus tomas de corriente obsoletas.
- 10. Proteja el cable de corriente para que no se pise ni se pellizque, especialmente en los enchufes, las tomas de corriente y el punto donde salen del aparato.
- 11. Utilice únicamente los accesorios especificados por el fabricante.
- 12. Utilice el aparato sólo con un carro, base, trípode, soporte o mesa que haya especificado el fabricante o que se haya vendido conjuntamente con dicho aparato. Si utiliza un carro, preste atención cuando lo desplace para evitar daños por caída.

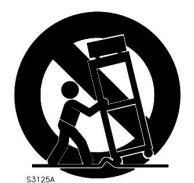

- 13. Desconecte este aparato durante las tormentas eléctricas o cuando no se utilice durante un prolongado período de tiempo.
- 14. Pida todo tipo de servicio a personal de servicio calificado. El aparato deberá ser reparado siempre que sufra cualquier tipo de daño, por ejemplo si el cable o la clavija de alimentación están en mal estado, si se derrama líquido sobre el mismo, en caso de caída de objetos sobre el aparato, en caso de exposición a la lluvia o la humedad, en caso de funcionamiento incorrecto o en caso de caída del aparato.

15. Debe evitarse el contacto del aparato con líquidos o salpicaduras y no deben colocarse objetos que contengan líquido, como jarrones o vasos sobre el aparato.

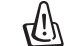

**Advertencia:** para reducir el riesgo de incendio o descargas eléctricas, no exponga este aparato a la lluvia ni a la humedad.

- 16. El reproductor deberá conectarse a una toma eléctrica con la protección de masa adecuada.
- 17. Un acoplador del aparato se usa como dispositivo de desconexión y siempre debe estar en funcionamiento.

#### <span id="page-3-1"></span> **Declaración FCC**

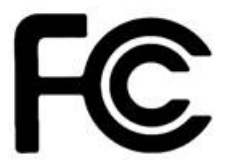

Este dispositivo cumple con el Apartado 15 de las Reglas de la FCC. Su funcionamiento está sujeto a dos condiciones:

(1) Este dispositivo no puede causar interferencias perjudiciales.

(2) Este dispositivo debe aceptar cualquier interferencia recibida, incluida la interferencia que pueda causar un funcionamiento no deseado.

¡Advertencia! Este equipo ha sido probado y es compatible con los límites de un dispositivo digital de Clase B, según el párrafo 15 del Reglamento de FCC. Estos límites están diseñados para proporcionar una protección razonable contra las interferencias perjudiciales cuando el equipo se utilice en un entorno comercial. Este equipo genera, utiliza y puede irradiar energía de radiofrecuencia y, si no se instala y utiliza de acuerdo a las instrucciones, puede causar interferencias perjudiciales a las comunicaciones de radio. Es probable que el funcionamiento de este equipo en una zona residencial cause interferencias perjudiciales, en cuyo caso será necesario que el usuario corrija dichas interferencias por su cuenta.

#### [1](#page-2-1) **[AVISO](#page-2-0)** Contenido

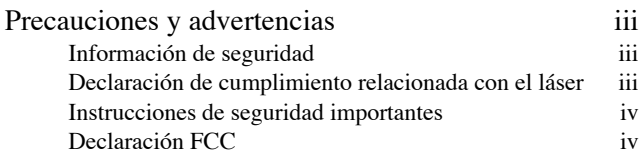

#### [2](#page-5-0)

#### [Introducción](#page-5-1)

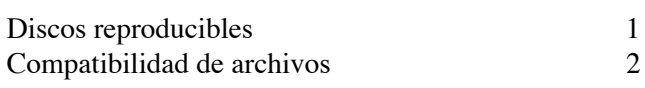

### [3](#page-8-0)

### [Partes y control](#page-8-1)

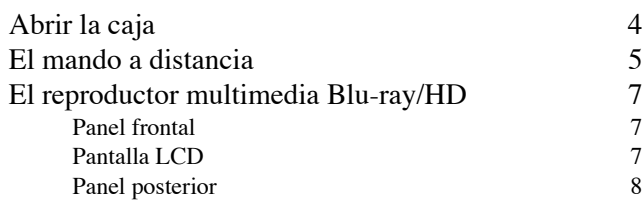

#### [4](#page-13-0)

#### [Instalación](#page-13-1)

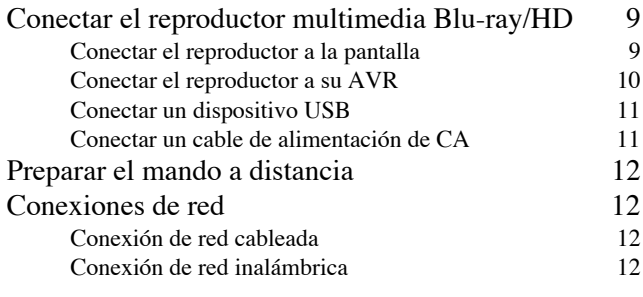

#### [5](#page-18-0)

#### [Procedimientos iniciales](#page-18-1)

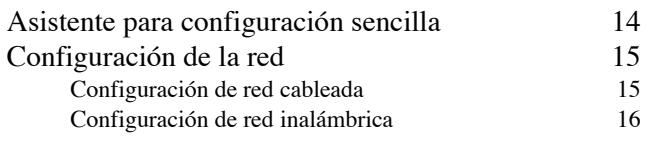

#### [6](#page-21-0) [Funcionamiento general](#page-21-1)

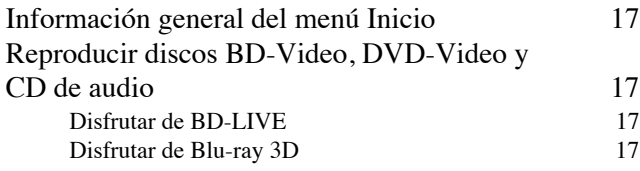

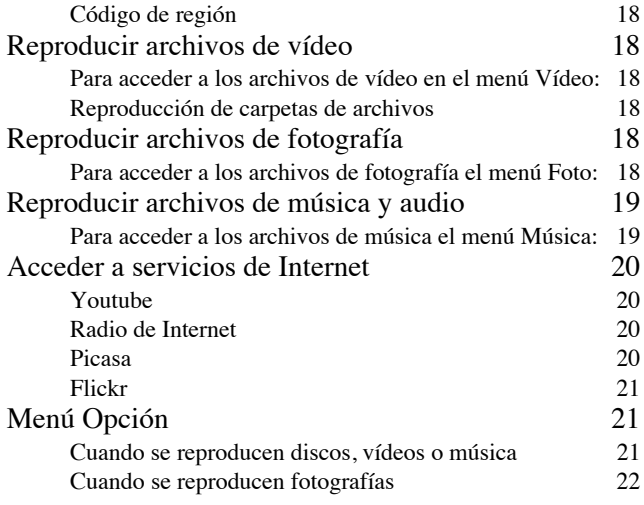

#### [7](#page-27-0)

### [Funcionamiento avanzado](#page-27-1)

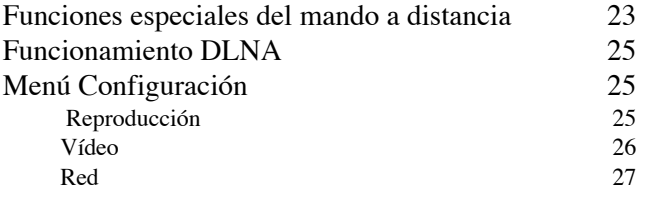

#### [8](#page-32-0)

### [Apéndice](#page-32-1)

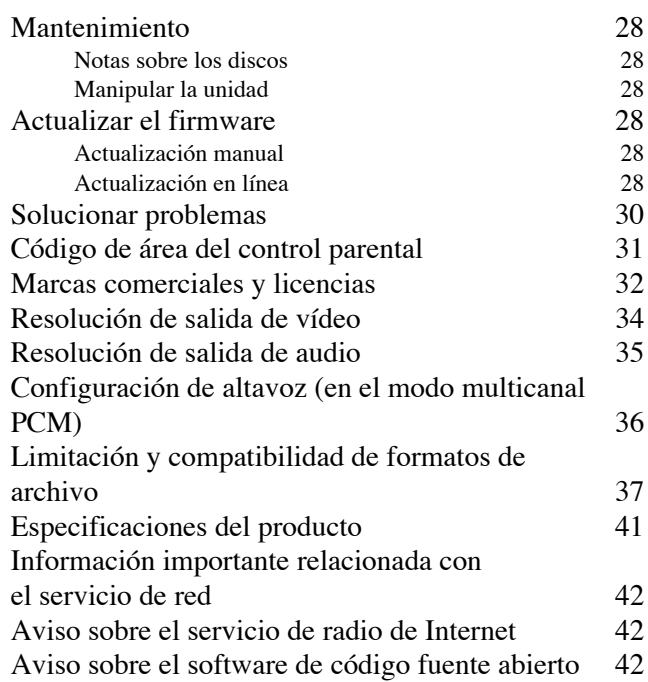

v

## <span id="page-5-1"></span><span id="page-5-0"></span>1 **2 Introducción**

### <span id="page-5-3"></span><span id="page-5-2"></span>**Discos reproducibles**

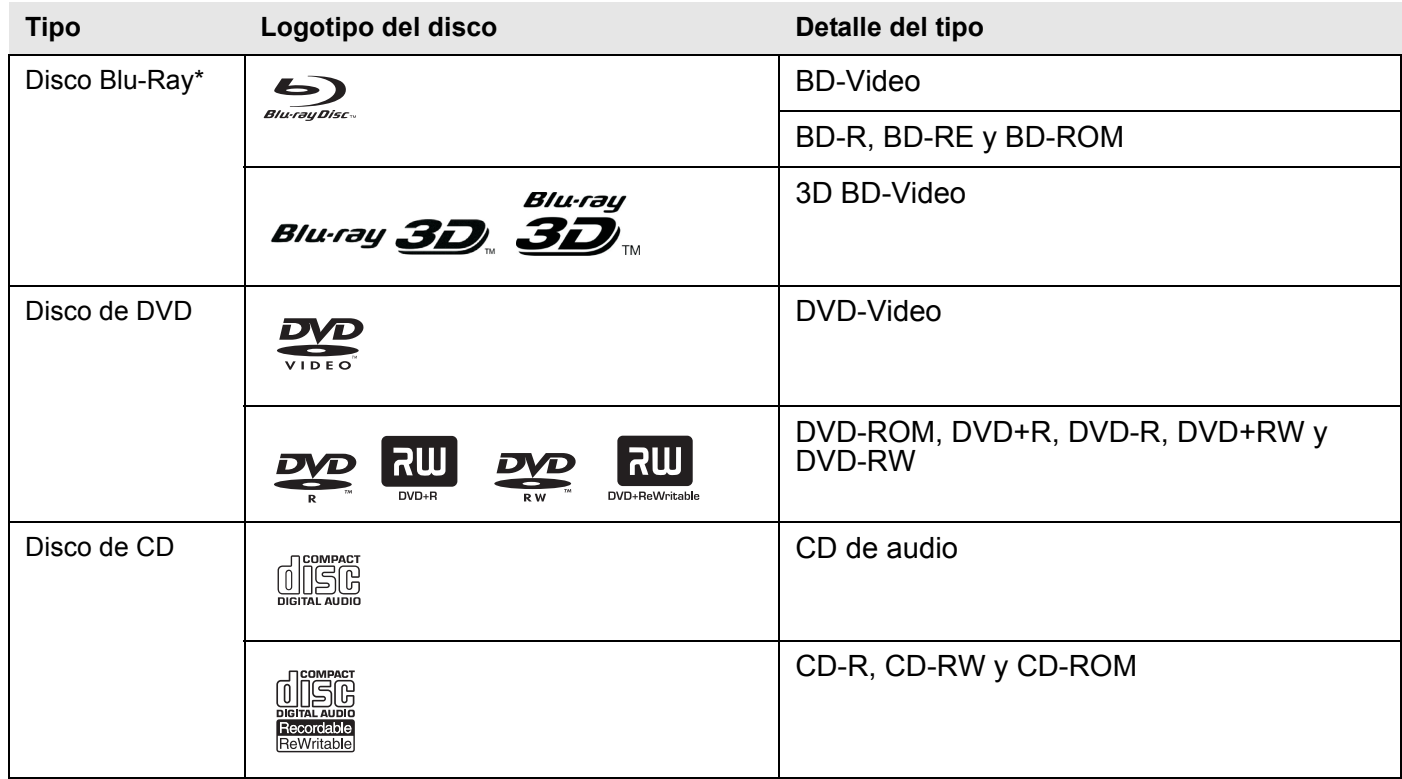

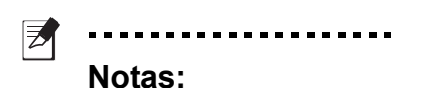

1. Los clientes deben tener en cuenta que necesitan permiso para descargar archivos MP3 y WMA, así como música de Internet. ASUS no tiene derecho para conceder tal permiso. Para obtener el permiso siempre debe acudir al propietario de los derechos de autor.

2. Dado que las especificaciones para discos Blu-ray son nuevas y están en desarrollo, algunos discos puede que no se reproduzcan en función de su tipo y versión.

3. Dependiendo del software de grabación y de la finalización, algunos discos grabados (CD-R/RW, DVD±R/RW y BD-R/RE) puede que no se reproduzcan.

4. Los discos BD-R/RE, DVD±R/RW y CD-R/RW grabados utilizando un equipo personal o una grabadora de DVD o CD no se pueden reproducir si dichos discos están dañados o sucios, o hay suciedad o condensación en la lente del reproductor.

5. Si graba un disco utilizando un equipo personal, incluso aunque se grabe en un formato compatible, hay casos en los que no se puede reproducir debido a la configuración del software de aplicación utilizado para crear el disco. Consulte al editor del software para obtener información más detallada.

6. Este reproductor necesita que los discos y las grabaciones cumplan ciertos estándares técnicos para conseguir una calidad de reproducción óptima.

7. Dependiendo de las condiciones del equipo de grabación del propio disco CD-R/RW (o DVD±R/RW), algunos discos CD-R/RW (o DVD±R/RW) no se pueden reproducir en la unidad.

8. Los DVD pregrabados tienen establecidos estos estándares automáticamente. Hay muchos tipos diferentes de formatos de disco grabables (incluidos los discos CD-R que contienen archivos MP3 o WMA). Estos discos requieren que se cumplan de antemano ciertas condiciones para garantizar la reproducción compatible.

### <span id="page-6-0"></span>**Compatibilidad de archivos**

ヺ . . . . . . . . . . . . . . . . . . .

> **Nota**: Consulte la sección ["Limitación y](#page-41-1)  [compatibilidad de formatos de archivo"](#page-41-1)  [en la página 37](#page-41-1) para obtener más detalles sobre las limitaciones.

#### **Almacenamiento USB externo**

Compatible: Dispositivos de clase de almacenamiento masivo USB. Suministros de corriente máxima de 1 amperio para cada puerto USB.

#### **Sistema de archivos**

Compatible: FAT16, FAT32, NTFS y EXT3.

#### **Formatos de archivo AV**

Compatible: Avi, DivX, Mkv, Ts (m2t), Mt2s (.mts), Mpg, Vob, Mpeg, Wmv/Asf, Mov, Mp4, 3gp, M4v, Flv y Rmvb

#### **Formato de archivo de audio**

Compatible: Mp3, Wma, Flac, Aac, Ogg, Wav, Ac3, Mka, Aiff, M4a y Dts

**Formato de archivo de imagen**

Compatible: Bmp, Jpg, Jpeg, Png, Gif, Tif y Tiff

#### **Formatos de archivo de subtítulo**

Compatible: PGS, Sub+IDX, Smi, Srt y Ssa

#### **Archivo ISO y otros**

Compatible: BD-ISO, DVD-ISO (vob+ifo), reproducción de carpeta de archivos como ISO con carpeta BD/DVD (carpeta BDMV/Video\_TS en su interior)

#### **Discos BD compatibles**

Compatible: BD-Rom, BD-RE SL, DL, BD-R SL, DL BD. Perfil compatible: 1.0, 1.1, 2.0 y 5.0 (3D)

#### **Discos DVD compatibles**

Compatible: DVD-Video SL/DL, DVD-R DL, DVD-RW y DVD+R/DVD+R DL

#### **Discos de CD compatibles**

Compatible: CD-DA y CD-R/CD-RW

#### **Otros**

Compatible: AVCHD y disco para copia magnética administrada BD

#### **AVCHD**

AVCHD (Advanced Video Codec High Definition, es decir, Alta definición para códec de video avanzado)

- Este reproductor puede reproducir discos con formato AVCHD. Estos discos normalmente se graban y utilizan en videocámaras.
- El formato AVCHD es un formato de videocámara digital de alta definición.
- El formato MPEG-4 AVC/H.264 es capaz de comprimir imágenes con una eficiencia superior a la del formato de compresión de imágenes convencional.
- Algunos discos AVCHD utilizan el formato "x.v.Color".
- Este reproductor puede reproducir discos AVCHD cuyo formato es "x.v.Color".
- Algunos discos con formato AVCHD puede que no se reproduzcan dependiendo del estado de la grabación.
- Los discos con formato AVCHD necesitan finalizarse.
- El formato "x.v.Color" ofrece una gama de colores más amplia que los discos de videocámara DVD convencionales.

AVCHC y el logotipo de AVCHD son marcas comerciales de Matsushita Electronic Industrial Co., Ltd. y Sony Corporation.

#### **DivX® Plus HD**

#### $D<sub>HD</sub>$

DivX Plus HD se lanzó en 2009 y es el nombre de marca para el tipo de archivo que DivX, Inc. ha elegido para su formato de vídeo de alta definición. DivX Plus HD está compuesto de vídeo AVC H.264/ MPEG-4 de alta definición con audio con codificación avanzada (AAC, Advanced Audio Coding) de sonido envolvente, envuelto en el contenedor Matroska estándar abierto y que se identifica mediante la extensión de archivo .mkv. Los archivos DivX Plus HD aprovechan y amplían la capacidad de Matroska para admitir varias pistas de idioma, subtítulos, capítulos y contenido extra adicional.

#### **Perfil de DivX® Plus HD**

DivX tiene perfiles definidos que son subconjuntos de los estándares MPEG-4/AVI y H264/MKV. Dado que la agrupación es un subconjunto específico de los estándares, los fabricantes de dispositivos deben seguir procesos de certificación para cada uno de los perfiles.

Todos los dispositivos con la certificación DivX Plus HD que llevan un logotipo DivX Plus se adherirán al perfil descrito en la tabla siguiente, así como otras herramientas compatibles con los perfiles DivX. Para mantener la compatibilidad con versiones anteriores, también se comprueba la compatibilidad de los dispositivos DivX Plus HD con el perfil DivX HD 1080p para la certificación MPEG4/AVI.

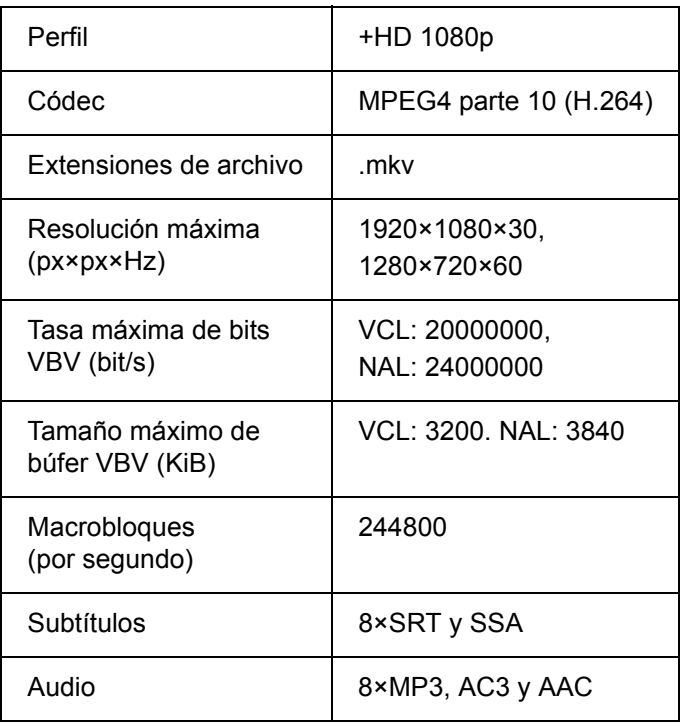

#### **Nota sobre compatibilidad**

Dado que BD-ROM es un nuevo formato, es posible que surjan problemas de compatibilidad con ciertos discos, conexiones digitales, etc. Si tiene problemas de compatibilidad, póngase en contacto con el Centro de servicio de atención al cliente de ASUS.

La visualización de contenido de alta definición y la conversión de contenido DVD estándar a mayor calidad, pueden requerir una entrada HDMI o una entrada DVI con funcionalidad HDMI el dispositivo de visualización.

Algunos discos BD-ROM y DVD pueden restringir el uso de algunas características o comandos de funcionamiento.

Dolby TrueHD, Dolby Digital Plus y DTSHD son compatibles con canales 7.1 (máximo) si utiliza una conexión HDMI para la salida de audio de la unidad.

**Cable de audio/vídeo**

# <span id="page-8-1"></span><span id="page-8-0"></span>**3 Partes y control**

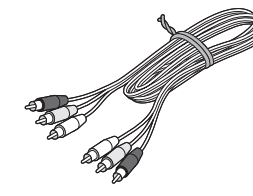

#### **Manual del propietario**

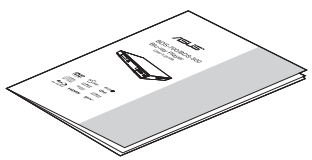

#### **Guía de inicio rápido**

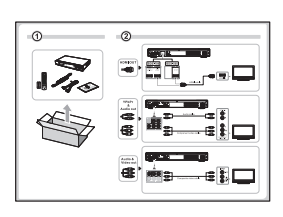

#### **Tarjeta de garantía**

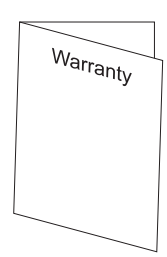

### <span id="page-8-2"></span>**Abrir la caja**

Compruebe si la caja contiene los siguientes artículos:

#### **Reproductor multimedia Blu-ray/HD**

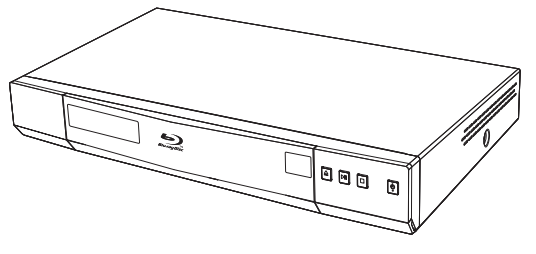

#### **Cable de alimentación**

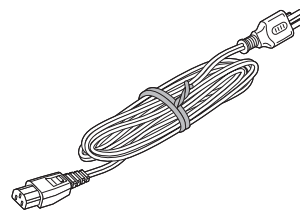

#### **Mando a distancia**

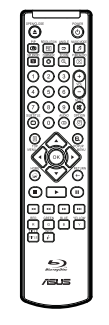

**Pila AAA x 2**

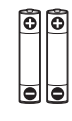

## <span id="page-9-0"></span>**El mando a distancia**

Las funciones disponibles del mando a distancia difieren en función del medio o disco insertado, así como del estado.

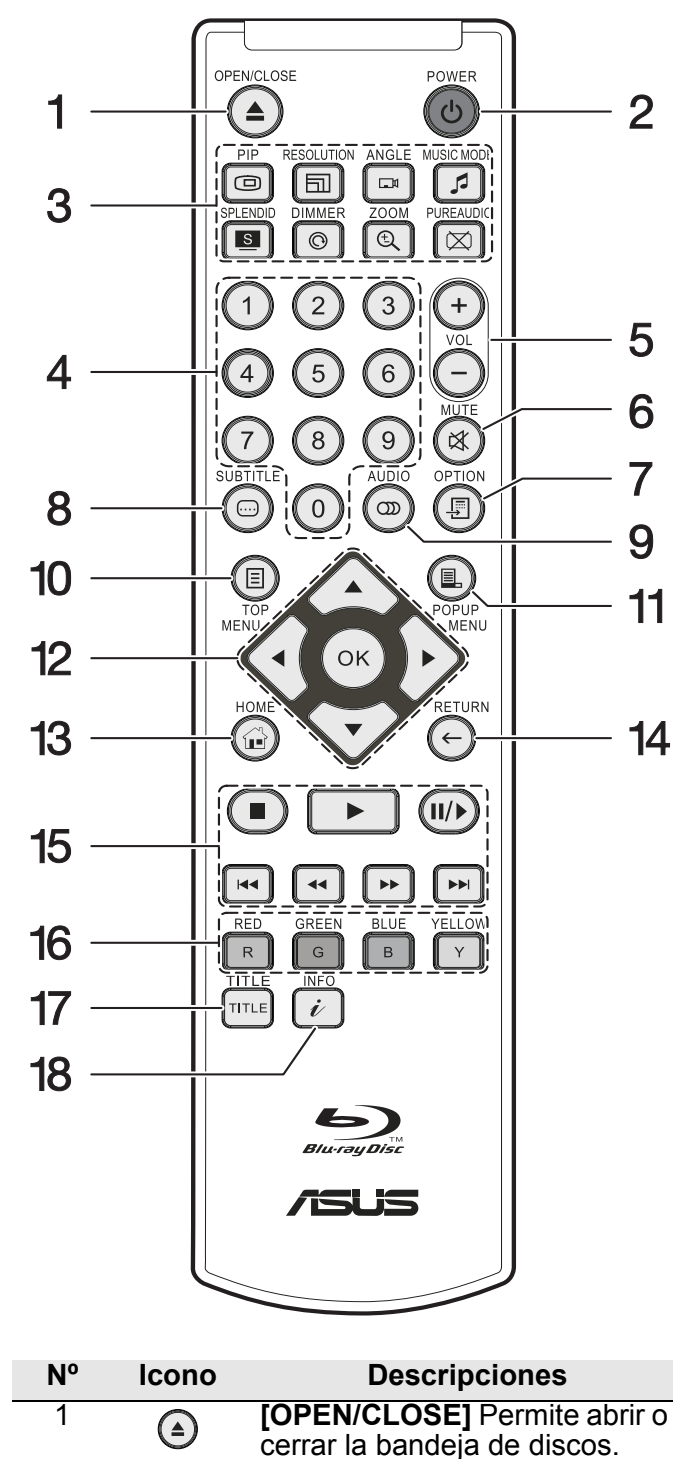

2 **[POWER]** Permite cambiar

de espera. 3 **[PIP]** Permite activar y

[información](#page-27-3).

entre el modo de encendido y

desactivar la vista extra PIP/ SAP. [Consulte "PIP" en la](#page-27-3)  [página 23 para obtener más](#page-27-3) 

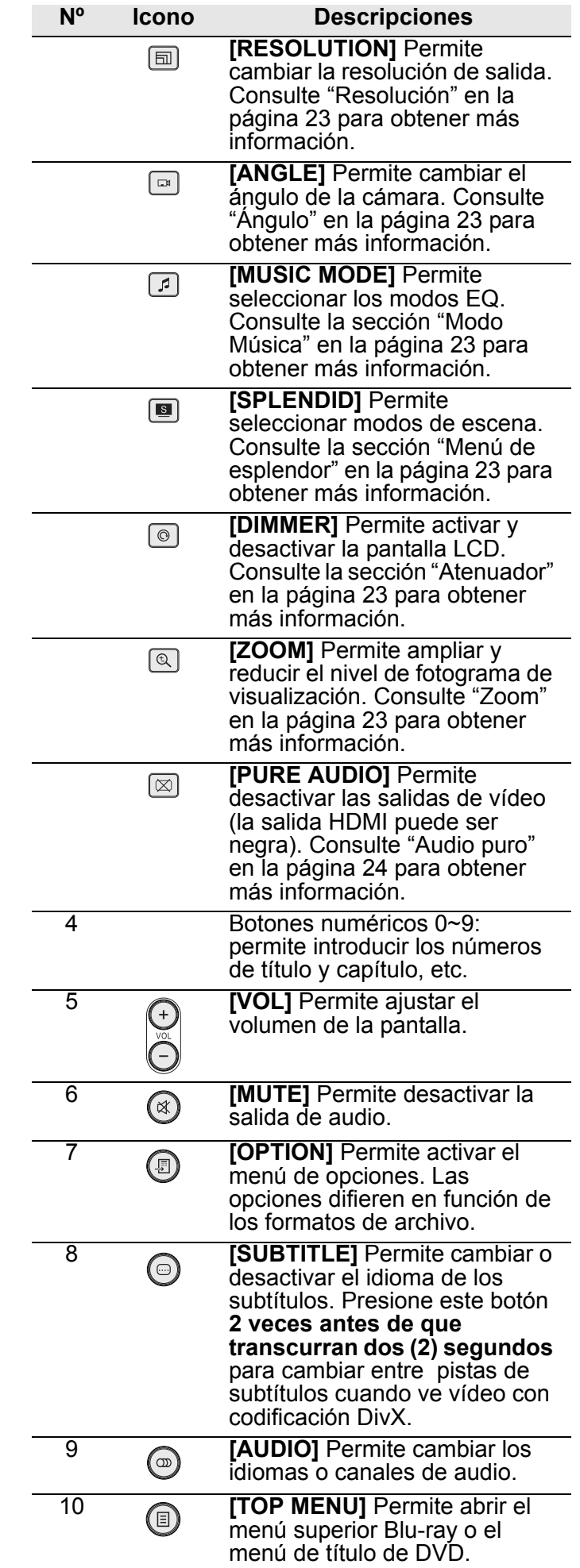

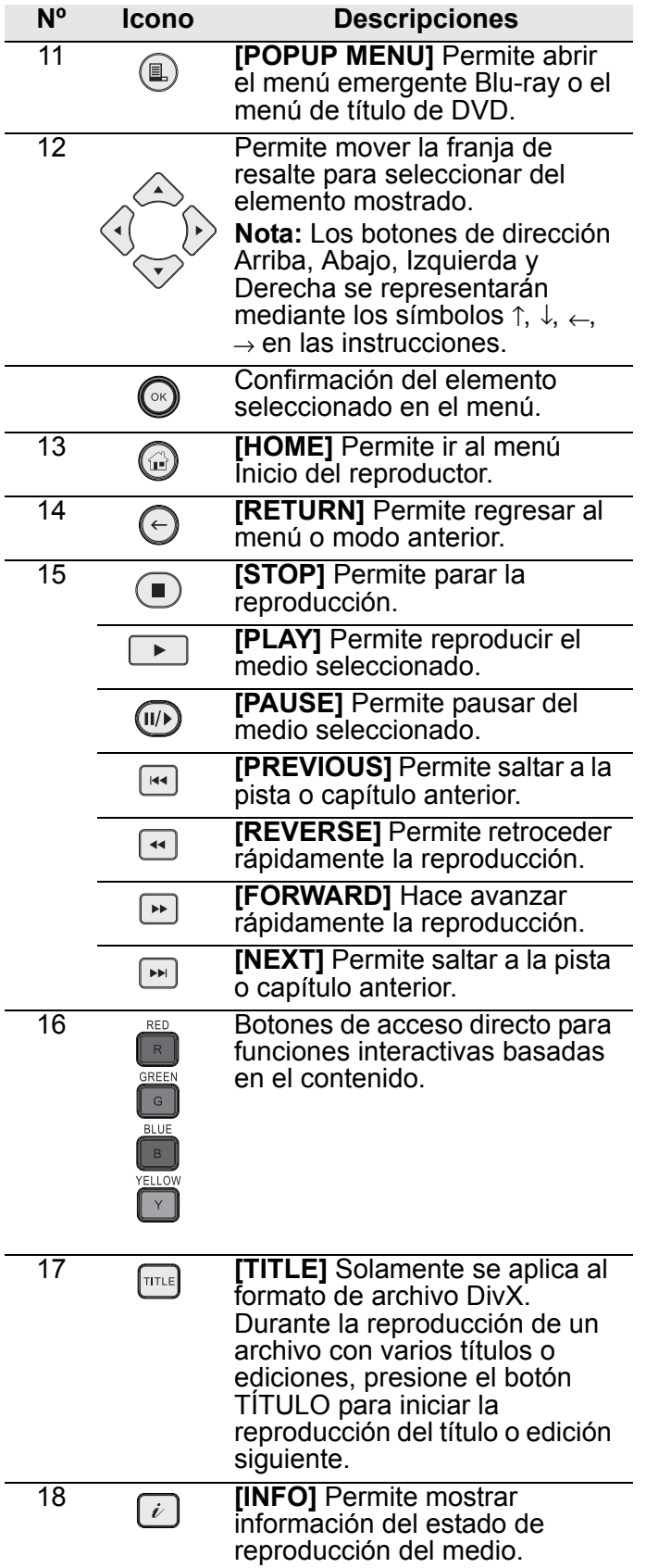

## <span id="page-11-0"></span>**El reproductor multimedia Blu-ray/HD**

### <span id="page-11-1"></span> **Panel frontal**

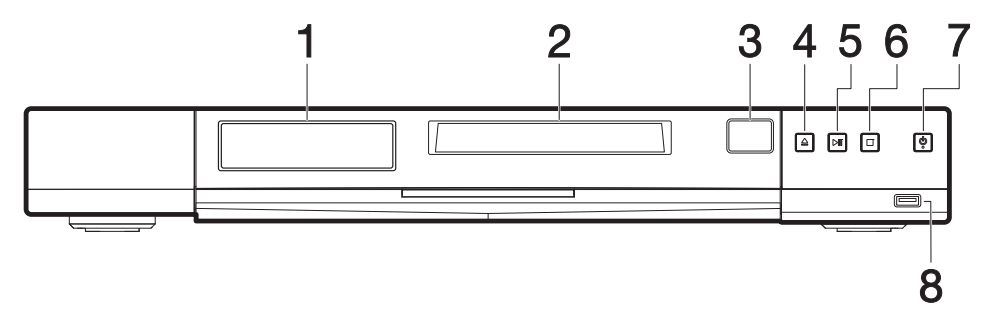

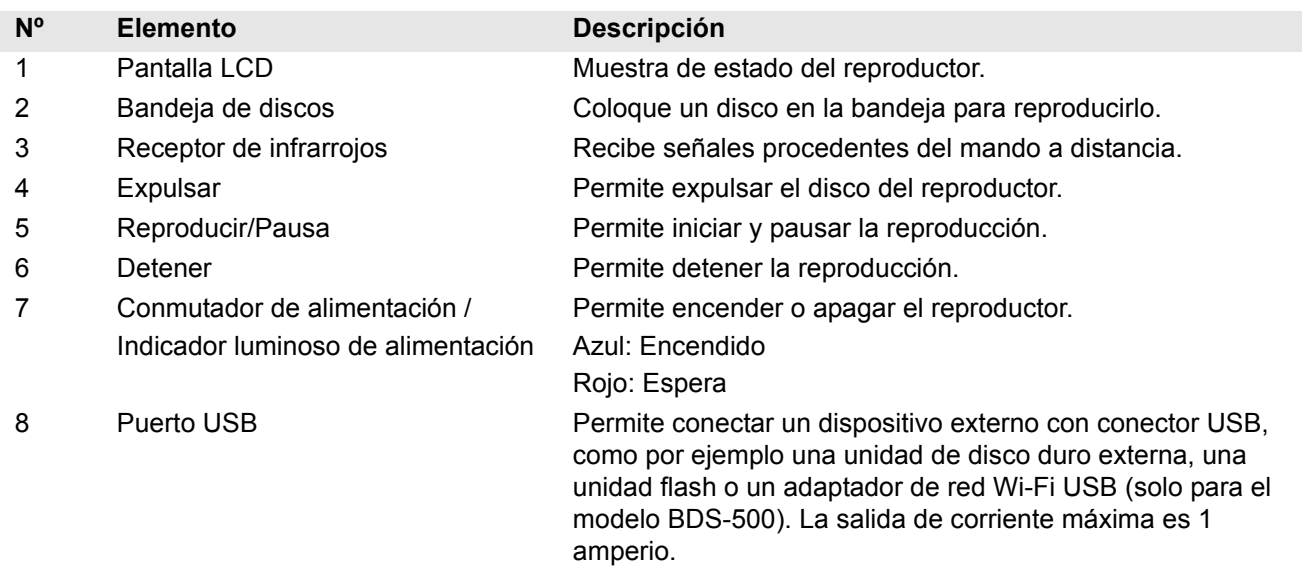

### <span id="page-11-2"></span> **Pantalla LCD**

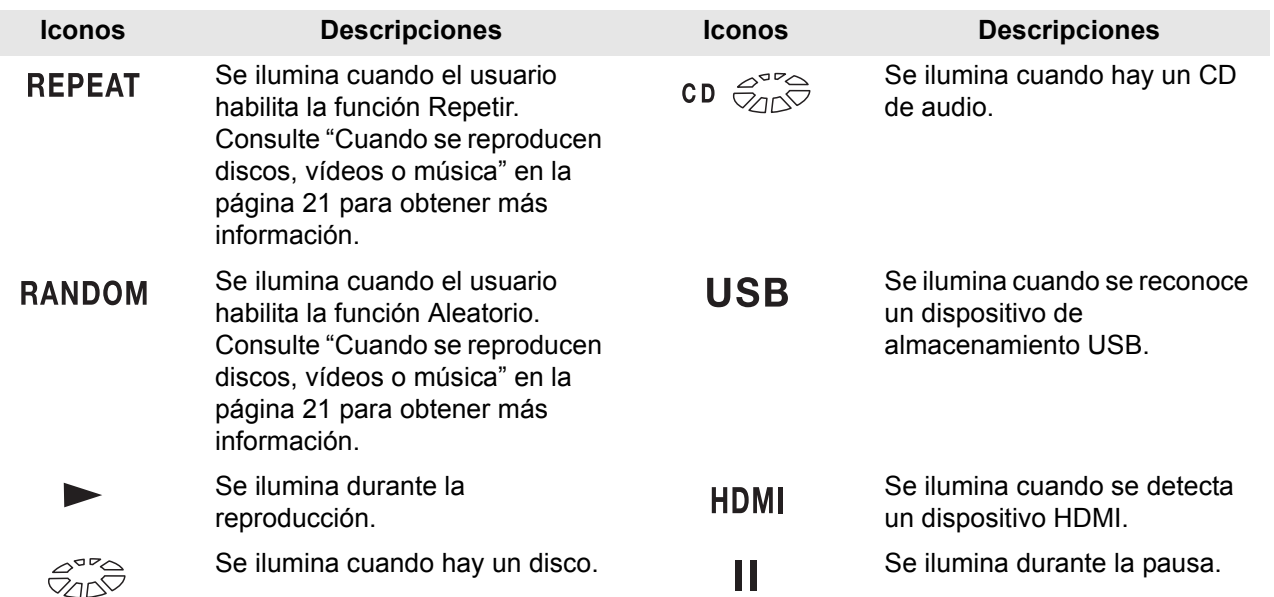

![](_page_12_Picture_1.jpeg)

Se ilumina cuando hay un medio BD-Video.

 $\Box$  DIGITAL DO DIGITAL 5.1CH

Se ilumina cuando el sistema detecta un archivo de audio Dolby Digital o Dolby Digital 5.1/6.1 e inicia la reproducción.

![](_page_12_Picture_5.jpeg)

Se ilumina cuando hay un medio DVD-Video.

dts dts 5.1CH dts 7.1CH

Se ilumina cuando el sistema detecta un archivo de audio DTS, DTS 5.1 o DTS 7.1 e inicia la reproducción.

<span id="page-12-1"></span><span id="page-12-0"></span>![](_page_12_Figure_9.jpeg)

![](_page_12_Picture_172.jpeg)

# <span id="page-13-1"></span><span id="page-13-0"></span>**4 Instalación**

### <span id="page-13-2"></span>**Conectar el reproductor multimedia Blu-ray/HD**

**Sugerencia:** No enchufe el cable de alimentación de CA a la toma de corriente eléctrica hasta que haya realizado todas las conexiones necesarias.

#### 乥

9

#### - ---------------

**Nota:** El modelo utilizado en las ilustraciones siguientes es el BDS-700. El modelo BDS-500 solamente tiene un puerto HDMI (salida A/V).

![](_page_13_Figure_7.jpeg)

#### <span id="page-13-3"></span> **Conectar el reproductor a la pantalla**

#### **Conexión HDMI (directa a pantalla):**

![](_page_13_Picture_10.jpeg)

**Conexión HDMI (a través de AVR):**

![](_page_13_Figure_12.jpeg)

![](_page_13_Picture_13.jpeg)

**Nota:** Si su AVR no admite HDMI versión 1.4, puede que no se muestre el contenido 3D-BD. Para solucionar este problema, consulte la sección "Conexión de audio y vídeo HDMI separadas (solo para el modelo BDS-700)" en la [página 11.](#page-15-2)

#### **Visualización de componentes con conexión de audio:**

![](_page_14_Figure_2.jpeg)

#### **Visualización compuesta con conexión de audio:**

![](_page_14_Figure_4.jpeg)

#### 乥

**Nota:** La resolución de la salida de vídeo de componentes y compuesta puede estar restringida en función del contenido. Consulte la [página 35](#page-39-1) para obtener más información.

#### <span id="page-14-0"></span>**Conectar el reproductor a su AVR**

#### **Conexión HDMI**

![](_page_14_Figure_9.jpeg)

#### **Conexión de audio digital SPDIF**

![](_page_14_Figure_11.jpeg)

#### **Conexión de audio analógica**

![](_page_14_Figure_13.jpeg)

<span id="page-15-2"></span>**Conexión de audio y vídeo HDMI separadas (solo para el modelo BDS-700)**

![](_page_15_Picture_1.jpeg)

### <span id="page-15-0"></span>**Conectar un dispositivo USB**

11

Puede conectar un dispositivo USB (unidad de disco duro externa, vídeo digital, unidad flash, etc.) al reproductor.

![](_page_15_Figure_4.jpeg)

<span id="page-15-1"></span> **Conectar un cable de alimentación de CA**

![](_page_15_Figure_6.jpeg)

### <span id="page-16-0"></span>**Preparar el mando a distancia**

Inserte dos (2) pilas de tipo AAA haciendo coincidir los terminales + y - de las mismas con las marcas situadas en el interior de su compartimento.

![](_page_16_Figure_3.jpeg)

### <span id="page-16-4"></span><span id="page-16-1"></span>**Conexiones de red**

### <span id="page-16-2"></span> **Conexión de red cableada**

Para una conexión de red cableada, conecte un extremo del cable LA (RJ45) al enrutador y el otro al reproductor.

![](_page_16_Figure_7.jpeg)

### <span id="page-16-3"></span> **Conexión de red inalámbrica**

El reproductor también cuenta con una interfaz LAN inalámbrica que se puede conectar a un enrutador inalámbrico.

![](_page_16_Picture_10.jpeg)

**Notas:** El modelo BDS-700 cuenta con funcionalidad inalámbrica integrada en el reproductor. El modelo BDS-500 tiene un adaptador inalámbrico USB opcional recomendado que puede adquirir en distribuidores de ASUS autorizados. El adaptador USB inalámbrico recomendado para el modelo BDS-500 son los adaptadores USB inalámbricos de ASUS USB-N10 y USB-N13.

Cuando conecte el adaptador USB inalámbrico al modelo BDS-500, puede hacerlo a través de los conectores USB situados en la parte frontal o posterior.

![](_page_17_Figure_1.jpeg)

#### 圂

**Nota:** Consulte el manual del usuario del enrutador y/o del módem de banda ancha para obtener más información sobre cómo conectarse a Internet.

# <span id="page-18-1"></span><span id="page-18-0"></span>**5 Procedimientos iniciales**

### <span id="page-18-4"></span><span id="page-18-2"></span>**Asistente para configuración sencilla**

<span id="page-18-3"></span>Encienda el reproductor cuando se haya asegurado de que ha establecido correctamente todas las conexiones necesarias.

Si es la primera vez que enciende el sistema, lleve a cabo el siguiente procedimiento:

- 1. Encienda su televisor.
- 2. Encienda el reproductor presionando el interruptor de encendido. El indicador de alimentación se iluminará en azul, lo que significa que el reproductor está encendido o recibe corriente.
- 3. Apunte el mando a distancia hacia el reproductor y presione el botón **POWER**. Aparecerá la pantalla Asistente para configuración sencilla. Presione **Fi b** para continuar 91 Jho para salir del Asistente para configuración.

![](_page_18_Picture_175.jpeg)

4. Seleccione el idioma que prefiera para los menús en pantalla y presione **Sig.**.

![](_page_18_Picture_176.jpeg)

5. Seleccione el sistema de TV de la pantalla de salida y presione **Sig.**.

![](_page_18_Picture_177.jpeg)

6. Seleccione la resolución de salida y presione **Sig.**.

![](_page_18_Picture_178.jpeg)

- Auto (sólo HDMI) Elija esta opción si el reproductor está conectado a un dispositivo de salida HDMI.
- 480i... 1080p Transmite señales de vídeo 480i a 1080p a la salida. Consulte el manual del dispositivo de visualización para conocer las resoluciones compatibles.
- 7. Seleccione la relación de aspecto de la pantalla y presione **Sig.**.

![](_page_18_Picture_179.jpeg)

- Buzón 4:3 Seleccione esta opción cuando conecte un televisor 4:3 estándar. Muestra imágenes teatrales con barras de enmascaramiento encima y debajo de la imagen.
- Pan Scan 4:3 Seleccione esta opción cuando conecte un televisor 4:3 estándar. Muestra

imágenes recortadas para rellenar la pantalla del televisor. Ambos lados de las imágenes se cortan.

- Anchura 16:9 Seleccione esta opción cuando conecte un televisor panorámico 16:9. La imagen 4:3 se ajusta horizontalmente (en una proporción lineal) para rellenar toda la pantalla.
- Anchura/Auto 16:9 Seleccione esta opción cuando conecte un televisor panorámico 16:9. La imagen 4:3 se muestra con una relación de aspecto 4:3 original, con barras negras que aparecen en los lados izquierdo y derecho de las imágenes.

#### ----------------- $\not\!\equiv$

**Nota:** Consulte el manual del dispositivo de visualización para conocer la relaciones de aspecto compatibles.

8. Seleccione la configuración de audio y presione **Sig.**.

![](_page_19_Picture_6.jpeg)

- Paso Primario Seleccione esta opción si el dispositivo de salida de audio (por ejemplo un amplificador) es compatible con la función de paso a través).
- Multi-canal PCM Seleccione esta opción si la modulación por codificación de impulsos (PCM, Pulse Code Modulation) es compatible con varios canales. [Consulte "Configuración de](#page-40-1)  altavoz (en el modo multicanal PCM)" en la [página 35 para obtener más información.](#page-40-1)
- PCM Estéreo Seleccione esta opción si enchufa el conector de salida HDMI o salida de audio digital a un dispositivo con descodificador estéreo digital de dos canales.

[Consulte "Resolución de salida de audio" en la](#page-39-2)  [página 35 para obtener más información.](#page-39-2)

9. Presione **OK** para confirmar la configuración. Presione **Previo** para volver al menú anterior.

![](_page_19_Picture_12.jpeg)

Se mostrará al menú Inicio que aparece en la captura de pantalla siguiente:

![](_page_19_Picture_14.jpeg)

### <span id="page-19-0"></span>**Configuración de la red**

### <span id="page-19-1"></span> **Configuración de red cableada**

Si tiene un servidor DHCP (Dynamic Host Configuration Protocol, es decir, Protocolo de configuración dinámica de host), que puede ser un equipo como un enrutador, un punto de acceso, etc., en una red de área local (LAN, Local Area Network), debe configurarlo para utilizar la red cableada. Consulte el manual del servidor para obtener información sobre cómo configurarlo.

Una vez finalizada la configuración, consulte la [página 12](#page-16-4) para obtener más información acerca de la conexión de la red.

- 1. Utilice los botones de navegación, desplácese al menú **Configuración** y presione **OK**.
- 2. Desplácese al menú **Red** y presione →.
- 3. Seleccione **Configuración IP** y presione →.
- 4. Seleccione **Cableada** y presione **OK**.
- 5. Aparecerá un cuadro diálogo con el siguiente mensaje "**La nueva configuración restablecerá la existente. ¿Desea continuar?**". Presione **Sí** para continuar.
- 6. En el cuadro de diálogo "**Cableado Configuración IP**", puede elegir AUTO o Manual para establecer la configuración. Presione **OK** para continuar o **Cancelar**.

![](_page_19_Picture_289.jpeg)

7. Desplácese a **Estado de la conexión** para ver el estado de la conexión.

### <span id="page-20-0"></span> **Configuración de red inalámbrica**

Si el reproductor cuenta con un adaptador LAN (BDS-700) o USB inalámbrico (opcional para el modelo BDS-500), debe configurar el punto de acceso o enrutador inalámbrico para conectarse a una red inalámbrica. Consulte el manual del usuario del punto de acceso inalámbrico para obtener más información.

Una vez finalizada la configuración, siga las instrucciones que se indican a continuación para finalizar la configuración de la red inalámbrica.

- 1. Utilice los botones de navegación, desplácese al menú **Configuración** y presione **OK**.
- 2. Desplácese al menú **Red** y presione →.
- 3. Seleccione **Configuración IP** y presione →.
- 4. Seleccione **Inalámbrico** y, a continuación, presione **Aceptar**.
- 5. Aparecerá un cuadro diálogo con el siguiente mensaje "**La nueva configuración restablecerá la existente. ¿Desea continuar?**". Presione **Sí** para continuar.
- 6. Aparecerá la pantalla **Punto de acceso**. Elija el enrutador al que desea conectarse y, a continuación, introduzca la contraseña de dicho enrutador utilizando el teclado en pantalla. Presione **Entrar** en el teclado después de haber introducido la contraseña.

![](_page_20_Picture_148.jpeg)

- 7. En el cuadro de diálogo "Inalámbrico Configuración IP", puede elegir AUTO o Manual para establecer la configuración. Presione **OK** para continuar o **Cancelar**.
- 8. Desplácese a **Estado de la conexión** para ver el estado de la conexión.

# <span id="page-21-1"></span><span id="page-21-0"></span>17 **6 Funcionamiento general**

![](_page_21_Picture_1.jpeg)

Proporciona un vínculo rápido a servicios de Internet. [Consulte](#page-24-0)  ["Acceder a servicios de Internet" en la](#page-24-0)  página 20 para obtener más [información](#page-24-0).

![](_page_21_Picture_3.jpeg)

Permite configurar el reproductor. [Consulte "Menú Configuración" en la](#page-29-3)  página 25 para obtener más [información](#page-29-3).

### <span id="page-21-2"></span>**Información general del menú Inicio**

Los menús intuitivos y fáciles de recorrer del reproductor proporcionan un funcionamiento simple y sencillo. Durante el funcionamiento normal, presione el botón **INICIO** del mando a distancia para mostrar la pantalla del menú Inicio.

![](_page_21_Picture_7.jpeg)

Hay seis categorías principales en la pantalla del menú Inicio. Utilice los botones de navegación del mando a distancia para resaltar un icono y presione para seleccionar **OK** para realizar la selección.

![](_page_21_Picture_293.jpeg)

### <span id="page-21-3"></span>**Reproducir discos BD-Video, DVD-Video y CD de audio**

Cuando se inserta un disco en el reproductor, se le preguntará si desea reproducirlo. Cuando ya haya un disco en el reproductor, presione el botón **REPRODUCIR** para reproducirlo.

El menú Disco mostrará el tipo de disco que está insertado en el reproductor. Ejemplo, si hay un disco Blu-ray insertado, el menú Disco mostrará "Blu-ray".

### <span id="page-21-6"></span><span id="page-21-4"></span> **Disfrutar de BD-LIVE**

![](_page_21_Figure_14.jpeg)

Algunos BD-ROM con el logotipo "BD-LIVE" tienen contenido adicional y otros datos que se pueden descargar para disfrutar de ellos.

#### **Preparación para BD-LIVE**

- 1. Conecte el reproductor a una red. Consulte la [página 12](#page-16-4) para obtener información sobre la conexión de red.
- 2. Vaya a ["Menú Configuración" en la página 25](#page-29-3) y, a continuación, a [Reproducción.](#page-29-4) Establezca la conexión en BD-LIVE **Permitida**.
- 3. Descargue el contenido BD-LIVE. El método de funcionamiento depende del disco. Consulte el manual de instrucciones proporcionado con el disco.

<span id="page-21-5"></span>![](_page_21_Picture_20.jpeg)

![](_page_21_Picture_21.jpeg)

Puede disfrutar de un disco Blu-ray 3D con el logotipo "Blu-ray 3D".

#### **Preparación para reproducir discos Blu-ray 3D**

- 1. Conecte el reproductor al dispositivo de visualización compatible con 3D mediante un cable HDMI de alta velocidad. Puede desactivar la función 3D de un vídeo. [Consulte "Vídeo" en la](#page-30-1)  [página 26 para obtener más información](#page-30-1).
- 2. Inserte el disco Blu-ray 3D. El método de funcionamiento depende del disco. Consulte el manual de instrucciones proporcionado con el disco.

### <span id="page-22-6"></span><span id="page-22-0"></span> **Código de región**

Este reproductor solamente reproducirá medios BD-Video o DVD-Video establecidos en "Todas" o con el mismo código de región que la etiqueta del reproductor. Consulte ["Panel posterior" en la página](#page-12-1)  [8](#page-12-1) para conocer la ubicación exacta de la etiqueta.

### <span id="page-22-1"></span>**Reproducir archivos de vídeo**

El reproductor permite examinar y reproducir vídeos y películas almacenados en un dispositivo de almacenamiento externo, como por ejemplo un disco de datos o un servidor DLNA. [Consulte](#page-29-5)  ["Funcionamiento DLNA" en la página 25 para](#page-29-5)  [obtener más información](#page-29-5) acerca del servidor DLNA.

#### <span id="page-22-2"></span> **Para acceder a los archivos de vídeo en el menú Vídeo:**

- 1. En la pantalla de menú inicio, utilice los botones de flecha para desplazarse al icono **VÍDEO**. Se mostrará una lista de dispositivos conectados, si los hay.
- 2. Utilice los botones de flecha para seleccionar los dispositivos conectados y, a continuación, presione **OK** para realizar la selección. Se mostrará una lista de carpetas o archivos de vídeo que se encuentran en el dispositivo conectado.
- 3. Desplácese al vídeo que desee ver y presione **OK** para reproducirlo. [Consulte "Limitación y](#page-41-1)  [compatibilidad de formatos de archivo" en la](#page-41-1)  [página 37 para obtener más información](#page-41-1) sobre archivos compatibles.

![](_page_22_Picture_12.jpeg)

![](_page_22_Picture_340.jpeg)

#### <span id="page-22-3"></span> **Reproducción de carpetas de archivos**

Cuando se desplaza a una carpeta de archivos con archivos BDMV/Video\_TS, simplemente presione el botón **Reproducir**  $\rightarrow$  del mando a distancia para realizar la reproducción como si de un disco BD o DVD se tratara.

### <span id="page-22-4"></span>**Reproducir archivos de fotografía**

El reproductor permite examinar y ver fotografías almacenadas en un dispositivo de almacenamiento externo, como por ejemplo un disco de datos o un servidor DLNA. [Consulte "Funcionamiento DLNA"](#page-29-5)  [en la página 25 para obtener más información](#page-29-5)  acerca del servidor DLNA.

#### <span id="page-22-5"></span> **Para acceder a los archivos de fotografía el menú Foto:**

- 1. En la pantalla de menú inicio, utilice los botones de flecha para desplazarse al icono **FOTO**. Se mostrará una lista de dispositivos conectados, si los hay.
- 2. Utilice los botones de flecha para seleccionar los dispositivos conectados y, a continuación, presione **OK** para realizar la selección. Se mostrará una lista de carpetas o fotografías que se encuentran en el dispositivo conectado.

3. Desplácese a la fotografía que desee ver y presione **OK** para verla. [Consulte "Limitación y](#page-41-1)  [compatibilidad de formatos de archivo" en la](#page-41-1)  [página 37 para obtener más información](#page-41-1) sobre archivos compatibles.

![](_page_23_Picture_1.jpeg)

![](_page_23_Picture_292.jpeg)

### <span id="page-23-0"></span>**Reproducir archivos de música y audio**

El reproductor permite examinar y escuchar archivos de música almacenados en un dispositivo de almacenamiento externo, como por ejemplo un disco de datos o un servidor DLNA. [Consulte](#page-29-5)  ["Funcionamiento DLNA" en la página 25 para](#page-29-5)  [obtener más información](#page-29-5) acerca del servidor DLNA.

#### <span id="page-23-1"></span> **Para acceder a los archivos de música el menú Música:**

- 1. En la pantalla de menú inicio, utilice los botones de flecha para desplazarse al icono **Música**. Se mostrará una lista de dispositivos conectados, si los hay.
- 2. Utilice los botones de flecha para seleccionar los dispositivos conectados y, a continuación, presione **OK** para realizar la selección. Se mostrará una lista de carpetas o archivos de música que se encuentran en el dispositivo conectado.
- 3. Desplácese al archivo de música que desee escuchar y presione **OK** para reproducirlo. Consulte "Limitación y compatibilidad de [formatos de archivo" en la página 37 para](#page-41-1)  [obtener más información](#page-41-1) sobre archivos compatibles.

![](_page_23_Picture_9.jpeg)

![](_page_23_Picture_293.jpeg)

### <span id="page-24-0"></span>**Acceder a servicios de Internet**

El reproductor está totalmente integrado con los servicios de Internet más utilizados. Puede utilizar el reproductor para acceder a radio, música, vídeos e imágenes de cualquiera de los siguientes proveedores de contenido de Internet.

![](_page_24_Picture_3.jpeg)

**Nota:** Para poder utilizar estos servicios, debe asegurarse de que ha establecido antes una conexión de red. [Consulte](#page-31-1)  ["Red" en la página 27 para obtener más](#page-31-1)  [información.](#page-31-1)

### <span id="page-24-1"></span> **Youtube**

动

#### **Para acceder a Youtube**

- 1. Utilice los botones de flecha para desplazarse al icono Internet; a continuación, seleccione Youtube y presione **OK**.
- 2. Aparecerá la página de Youtube con los vídeos más populares del momento en la página principal.

团 

> **Notas:** También puede buscar vídeos disponibles en el sitio Web utilizando el menú de búsqueda. Si tiene una cuenta en Youtube, puede iniciar sesión para acceder a ella. Puede establecer los filtros para vídeos, el idioma y la región mediante el menú Config.

![](_page_24_Picture_11.jpeg)

![](_page_24_Picture_265.jpeg)

#### <span id="page-24-2"></span> **Radio de Internet**

#### **Para acceder a Radio de Internet**

Utilice los botones de flecha para desplazarse al icono Internet; a continuación, seleccione **Radio** y presione **OK**.

![](_page_24_Figure_16.jpeg)

![](_page_24_Picture_266.jpeg)

#### <span id="page-24-3"></span> **Picasa**

#### **Para acceder a Picasa**

Utilice los botones de flecha para desplazarse al icono Internet; a continuación, seleccione Picasa y presione **OK**.

![](_page_25_Picture_0.jpeg)

![](_page_25_Picture_226.jpeg)

![](_page_25_Picture_227.jpeg)

#### <span id="page-25-0"></span> **Flickr**

#### **Para acceder a Flickr**

Utilice los botones de flecha para desplazarse al icono Internet; a continuación, seleccione Flickr y presione **OK**.

Si tiene una cuenta de Flickr existente, tiene que obtener un código de autorización desde el sitio web de Flickr para poder acceder a ella en el reproductor. Visite **http://www.flickr.com/auth-72157626087429922** para obtener un código de autorización. Escriba este código de autorización en el reproductor.

团

----------------

**Nota**: Si cierra la sesión de la cuenta de Flickr en el reproductor, no podrá utilizar el código de autorización para a registrarlo de nuevo. Tiene que obtener un nuevo código de autorización para iniciar sesión en su cuenta. Para ahorrarle el problema de tener que obtener un código de autorización de nuevo, es recomendable que no cierre la sesión de su cuenta de Flickr en el reproductor a menos que sea necesario.

![](_page_25_Picture_10.jpeg)

## <span id="page-25-1"></span>**Menú Opción**

Al presionar el botón OPCIÓN del mando a distancia, dependiendo del disco o archivo que se esté reproduciendo, se mostrará un cuadro de diálogo en la pantalla con elementos relacionados con dicho disco o archivo.

#### <span id="page-25-3"></span><span id="page-25-2"></span>■ Cuando se reproducen discos, **vídeos o música**

Durante la reproducción, presione el botón Opción para mostrar un cuadro de diálogo con las siguientes opciones:

![](_page_25_Picture_228.jpeg)

![](_page_26_Picture_224.jpeg)

#### <span id="page-26-0"></span> **Cuando se reproducen fotografías**

#### **Presentación de diapositivas de las fotografías**

![](_page_26_Figure_4.jpeg)

![](_page_26_Picture_225.jpeg)

#### **Ajustes de efectos de diapositiva**

![](_page_26_Picture_226.jpeg)

- **[Efecto]** Apagado, Barrido izquierda, Barrido derecha, Barrido arriba, Barrido bajo, Entrada de cuadro, Salida de cuadro, Combinación, Persiana horizontal y Persiana vertical.
- **[Intervalo]** 3 seg., 5 seg., 10 seg., 20 seg., 30 seg. y 1 min.
- **[Repetir]** Aleatorio apagado y Aleatorio encendido.

**Presentación de diapositivas con fotografías con música**

![](_page_26_Picture_12.jpeg)

![](_page_26_Picture_227.jpeg)

Después de seleccionar la carpeta, presione el

botón rojo  $\overline{R}$  para reproducir todos los archivos de música que se encuentren dentro de la carpeta seleccionada.

![](_page_26_Figure_16.jpeg)

# <span id="page-27-1"></span><span id="page-27-0"></span>23 **7 Funcionamiento avanzado**

### <span id="page-27-2"></span>**Funciones especiales del mando a distancia**

<span id="page-27-3"></span>![](_page_27_Picture_2.jpeg)

Durante la reproducción de un disco, presione este botón del mando a distancia para mostrar una imagen dentro de otra. Esta función solamente está disponible si lo admite el disco de película.

![](_page_27_Picture_4.jpeg)

#### <span id="page-27-4"></span>**Resolución**

Durante la reproducción de un disco o vídeo, presione este botón del mando a distancia para cambiar la resolución de visualización.

<span id="page-27-5"></span>![](_page_27_Picture_7.jpeg)

Durante la reproducción de un disco o vídeo, presione este botón del mando a distancia para cambiar el ángulo de visualización de la película. Esta función solamente está disponible si lo admite el disco de película.

#### <span id="page-27-6"></span>**Modo Música**

Durante la reproducción de un CD de audio o un archivo de música, presione este botón del mando distancia para abrir el menú Ecualizador. En el menú Ecualizador, puede seleccionar el género de música predefinido para su tipo de música o elegir una opción definida por el usuario, donde puede cambiar el ecualizador de música en función de sus gustos.

![](_page_27_Picture_158.jpeg)

#### <span id="page-27-7"></span>**Menú de esplendor**

Durante la reproducción de un disco o vídeo, presione este botón del mando distancia para abrir el menú de Esplendor. Puede seleccionar un entorno de visualización predefinido para ver la película o vídeo.

![](_page_27_Picture_159.jpeg)

<span id="page-27-8"></span>![](_page_27_Picture_15.jpeg)

Presione este botón del mando a distancia para ajustar el brillo de la pantalla LCD en el panel frontal del reproductor.

<span id="page-27-9"></span>![](_page_27_Picture_17.jpeg)

Cuando vea fotografías, presione este botón del mando a distancia para abrir la función de zoom. Presione  $\gamma$  o  $\epsilon$  para ampliar o reducir la imagen, respectivamente.

![](_page_28_Picture_1.jpeg)

![](_page_28_Picture_221.jpeg)

#### <span id="page-28-0"></span>**Audio puro**

Durante la reproducción de vídeo o música, presione este botón del mando a distancia para que la pantalla se quede en blanco y solo se transmita audio. Para volver a activar la pantalla, vuelva a presionar este botón.

### **Título**

Durante la reproducción de un archivo DivX con varios títulos o ediciones, presione este botón del mando a distancia para que dicho archivo comience a reproducir el título o la edición siguiente.

#### **Información**

Durante la reproducción de un archivo de vídeo, música o fotografía, presione este botón del mando a distancia para mostrar la información de dicho archivo. Presione de nuevo este botón para quitar la información que se está reproduciendo.

### <span id="page-28-1"></span>**Mando a distancia mediante teléfono inteligente**

Si tiene un teléfono inteligente con un explorador Web, puede utilizarlo como mando a distancia para el reproductor.

Para poder utilizar el teléfono inteligente como mando a distancia, es necesario cumplir las condiciones siguientes:

- El reproductor debe estar conectado a un enrutador (cableado o inalámbrico).
- El teléfono inteligente debe estar conectado al mismo enrutador que el reproductor.
- El teléfono inteligente debe tener un explorador Web. Ejemplo: Safari, Webkit, etc.

![](_page_28_Figure_15.jpeg)

Siga estos pasos para convertir el teléfono inteligente en un mando a distancia:

- 1. Encienda el reproductor y, a continuación, utilice el botón de flecha del mando a distancia para desplazarse al menú de configuración. Por último, presione **OK**.
- 2. Desplácese a **Red**, seleccione **Estado de la conexión** y presione **OK**. El televisor mostrará la **Dirección IP** del reproductor.

![](_page_28_Picture_222.jpeg)

3. Inicie el explorador Web en su teléfono inteligente.

- 4. Escriba la dirección IP del reproductor en la dirección URL del explorador Web.
- 5. El explorador Web del teléfono inteligente iniciará una aplicación del mando a distancia del reproductor.

![](_page_29_Picture_2.jpeg)

![](_page_29_Figure_3.jpeg)

Si todas las condiciones se cumplen, puede utilizar el reproductor para acceder al dispositivo con la certificación DLNA (por ejemplo un servidor NAS) como si de un dispositivo de almacenamiento externo se tratara.

![](_page_29_Picture_311.jpeg)

Ahora puede utilizar el teléfono inteligente como mando a distancia para el reproductor.

### <span id="page-29-5"></span><span id="page-29-0"></span>**Funcionamiento DLNA**

El reproductor tiene la certificación DLNA, lo que significa que puede comunicarse con otros dispositivos con la misma certificación.

Para aprovechar al máximo la función DLNA del reproductor, es necesario cumplir las condiciones siguientes:

- El reproductor debe estar conectado a un enrutador (cableado o inalámbrico).
- Los dispositivos con la certificación DLNA (servidor NAS, etc.) deben estar conectados al mismo enrutador que el reproductor.

## <span id="page-29-3"></span><span id="page-29-1"></span>**Menú Configuración**

El menú Configuración contiene opciones y ajustes. La mayoría del contenido de este menú se describe por sí mismo. El menú Configuración contiene los siguientes elementos:

### <span id="page-29-4"></span><span id="page-29-2"></span> **Reproducción**

**Idioma del menú de disco -** Permite seleccionar el idioma de menú predeterminado para BD-Video o DVD-Video.

**Idioma de audio -** Permite seleccionar el idioma de pista para BD-Video o DVD-Video. El valor predeterminado es **Original**, que significa que se ha seleccionado la prioridad dada del idioma.

**Idioma de subtítulos -** Permite seleccionar el idioma de subtítulos para BD-Video o DVD-Video. El valor predeterminado es **Original**, que significa que se ha seleccionado la prioridad dada del idioma.

**Control parental -** La reproducción de algunos BD-Video se puede limitar conforme a la edad de los usuarios. Las escenas se pueden bloquear o reemplazar por otras diferentes. Siga las instrucciones de la pantalla e introduzca la contraseña de cuatro dígitos. La contraseña predeterminada es **0000**.

Para cambiar la contraseña, desplácese a **Control parental**, seleccione **Cambiar contraseña** y presione **OK**. Escriba la contraseña predeterminada y, a continuación, escriba la nueva contraseña de cuatro dígitos dos veces y, por último, presione **OK**. Para modificar la contraseña, siga el mismo procedimiento que si estuviera cambiando la contraseña, pero en lugar de la contraseña predeterminada, debe escribir la contraseña antigua.

Si olvida la contraseña, restablezca la configuración predeterminada de fábrica del reproductor. Consulte Restaurar la configuración de fábrica en la [página 27](#page-31-2) para obtener más información.

En el menú Control parental, puede establecer el acceso al disco estableciendo las calificaciones. Hay una opción para especificar el código de área de control parental para discos Blu-ray. Consulte la [página 31](#page-35-1) para obtener la lista detallada.

### **Conexión BD-Live**

BD-Live 4es una función de Blu-ray en la que una película Blu-ray puede descargar funciones o contenido adicional de Internet. Puede habilitar o deshabilitar esta función. Este elemento está establecido en **Apagado** de forma predeterminada. [Consulte "Disfrutar de BD-LIVE" en la página 17](#page-21-6)  [para obtener más información.](#page-21-6)

#### <span id="page-30-1"></span><span id="page-30-0"></span> **Vídeo**

**Sistema TV -** La opción Sistema TV permite cambiar entre el sistema PAL y NTSC. La configuración predeterminada se establece mediante el **Asistente para configuración rápida**. Consulte [página 14](#page-18-3) para obtener más información.

**Relación de aspecto de TV -** Este menú permite cambiar entre las relaciones de aspecto disponibles. [Consulte "Asistente para configuración](#page-18-4)  sencilla" en la página 14 para obtener más [información.](#page-18-4)

**Resolución -** Este menú permite seleccionar la resolución de pantalla del vídeo compatible.

#### **1080p 24 Hz**

- Auto Transmite señales de vídeo de 1920 x 1080p/24 Hz solamente cuando se conecta un televisor compatible con 1080/24p utilizando el conector Salida HDMI. Esta es la configuración predeterminada del reproductor.
- Apagado Seleccione esta acción cuando el televisor no es compatible con señales de vídeo 1080/24p.

**Color con profundidad HDMI -** Este menú amplía el color en la pantalla de millones a miles de millones. Tiene la posibilidad de establecer la opción Color con profundidad HDMI en Auto o Apagada.

- Auto Esta es la configuración predeterminada del reproductor. Normalmente se selecciona este valor.
- Apagado Seleccione esta opción cuando la imagen es inestable o los colores no parecen naturales.

**x.v.Colour -** x.v.Colour es un espacio de color que se puede utilizar en electrónica de vídeo de equipos de televisión para admitir un espectro1,8 veces más grande que el del espacio de color sRGB. La opción x.v.Color se puede establecer en Auto o Apagado. El valor predeterminado es **Automático**.

#### **Modo 3D BD**

- Auto Esta es la configuración predeterminada del reproductor. Normalmente se selecciona este valor.
- Apagado Seleccione esta opción para mostrar todo el contenido en 2D.

**Menú Esplendor -** El menú Esplendor permite seleccionar las diferentes formas en la que se muestra el video. En este menú, puede ajustar el contraste, el brillo, el matiz, etc. del vídeo. La opción predeterminada es **Estándar**.

### **Audio**

**Salida HDMI -** La configuración predeterminada para esta función se establece mediante el Asistente para configuración rápida. [Consulte](#page-39-2)  ["Resolución de salida de audio" en la página 35](#page-39-2)  [para obtener más información.](#page-39-2)

#### **Salida SPDIF**

- Paso primario Seleccione esta opción si el dispositivo de salida de audio (por ejemplo un amplificador) es compatible con la función de paso a través).
- Recodificación DTS Transforma audio en datos sin formato DTS para TV o receptores de AV, o para cualquier dispositivo con entrada SPDIF.
- PCM Estéreo Seleccione esta opción si enchufa el conector de salida HDMI o salida de audio digital a un dispositivo con descodificador estéreo digital de dos canales. Esta es la configuración predeterminada del reproductor.

**Control de intervalo dinámico -** Puede escuchar a volúmenes bajos pero sigue oyendo el diálogo claramente. (Solo Dolby Digital, Dolby Digital Plus y Dolby TrueHD). La opción **Auto** solamente se aplica cuando se reproduce Dolby TrueHD. Las opciones disponibles para el elemento Control de intervalo dinámico son Auto, Encendido y Apagado. El valor predeterminado es **Auto**.

#### **Límite de tasa de salida PCM (coaxial/óptica)**

- 48 KHz Seleccione esta opción si el receptor de A/V o el amplificador no es capaz de trabajar con una señal de 192 KHz y 96 KHz. Si elige esta opción, la unidad convierte automáticamente cualquier señal de 192 KHz y 96 KHz en 48 KHz, de forma que el sistema pueda descodificarlas.
- 96 KHz Seleccione esta opción si el receptor de A/V o el amplificador no es capaz de trabajar con una señal de 192 KHz. Si elige esta opción, la unidad convierte automáticamente cualquier señal de 192 KHz en 96 KHz, de forma que el sistema pueda descodificarlas.
- 192 KHz Seleccione esta opción si el receptor de A/V o el amplificador es capaz de trabajar con señales de 192 KHz.

**Configuración del altavoz -** Dependiendo de la configuración del altavoz, puede seleccionar 2.1, 3.1, 5.1 o 7.1 canales. [Consulte "Configuración de](#page-40-1)  **Modo de música -** Esta opción es un entorno preestablecido para el tipo de música que está produciendo. Puede seleccionar los siguientes modos de música: Rock, Clásica, Jazz, Salto o Definido por el usuario.

#### **Neo6**

Presione **OK** para abrir esta función.

- Habilitado Transmite sonido multicanal simulado desde fuentes de 2 canales a través del conector Salida HDMI conforme a la capacidad del dispositivo conectado utilizando DTS Neo6.
- Deshabilitado Transmite sonido con su número original de canales a través del conector Salida HDMI.

Habilite esta opción si la configuración del altavoz admite esta función. La configuración predeterminada del reproductor es **Deshabilitado**. Presione **OK** para editar la configuración.

#### <span id="page-31-1"></span><span id="page-31-0"></span> **Red**

**Configuración IP -** Este menú le permite elegir conexiones de red cableadas o inalámbricas.

**Estado de la conexión -** El elemento Estado de la conexión muestra el estado de la conexión de red.

**Diagnóstico de red -** Se utiliza para comprobar si se ha realizado la conexión de red.

#### **Otro**

**Registro de DivX -** Cuando se reproduce contenido DivX VOD por primera vez, se le pedirá que registre su reproductor con DivX.

![](_page_31_Figure_13.jpeg)

10 caracteres alfanuméricos

Utilice 10 caracteres alfanuméricos para registrar el reproductor en el sitio Web de DivX.

Después de reproducir contenido DivX VOD por primera vez, el código de registro no se muestra. Si adquiere contenido DivX VOD utilizando un código de registro diferente al código de reproductor, no podrá reproducir dicho contenido.

Para cancelar el registro DivX del reproductor, seleccione **Anular registro**.

**Idioma OSD -** Este menú permite establecer el idioma de los menús en pantalla. La configuración predeterminada se establece mediante el Asistente para configuración rápida. Consulte la [página 14](#page-18-3)  para obtener más información.

**Apagado automático -** Si esta función está habilitada, si el reproductor permanece inactivo durante 25 y no hay ninguna actividad (no se presiona ningún botón o no se reproduce ningún disco, vídeo, música o fotografía) el reproductor se apagará automáticamente. La opción predeterminada es **Apagado**.

**Selección de almacenamiento BD -** Este menú permite seleccionar dispositivos externos USB o Almacenamiento local para almacenar contenido BD-LIVE. La opción predeterminada es **Almacenamiento local**.

**Borrar almacenamiento BD -** Permite borrar el contenido BD-LIVE de la memoria integrada.

**HDMI CEC -** HDMI Consumer Electronics Control (CEC), es decir, Control electrónico del consumidor HDMI es una función diseñada para permitir al usuario controlar dos o más cajas CEC conectadas a través de HDMI para utilizar solamente uno de los mandos a distancia (por ejemplo, controlar un televisor, descodificador y un reproductor Blu-ray/ DVD utilizando únicamente el mando a distancia del televisor). CEC también permite a dispositivos CEC controlarse entre sí sin la intervención del usuario. El valor predeterminado es **Apagado**.

**Actualización del firmware -** Este menú le permite elegir si desea actualizar el firmware a través de disco, USB o Internet. [Consulte "Actualizar el](#page-32-8)  [firmware" en la página 28 para obtener más](#page-32-8)  [información](#page-32-8).

<span id="page-31-2"></span>**Restaurar la configuración de fábrica -** Este menú restablecerá la configuración de fabricar el reproductor.

 $4i\gamma$ 

**Advertencia:** Todos los datos de la memoria integrada se eliminarán.

**Acerca de -** Este menú muestra la versión actual de firmware el reproductor.

# <span id="page-32-1"></span><span id="page-32-0"></span>**8 Apéndice**

### <span id="page-32-2"></span>**Mantenimiento**

### <span id="page-32-3"></span> **Notas sobre los discos**

#### **Manipular discos**

No toque la cara de reproducción del disco. Sujete los discos por los bordes de forma que las huellas dactilares no se queden en la superficie. Nunca pegue papel o cinta en el disco.

#### **Almacenar discos**

Después de la reproducción, almacene el disco en su carcasa. No exponga el disco a la luz solar directa o a fuentes de calor y nunca lo deje en un coche estacionado expuesto la luz solar directa.

#### **Limpiar discos**

Las huellas dactilares y el polvo en el disco puede deteriorar la calidad de imagen y distorsionar el sonido. Antes de llevar a cabo la reproducción, limpie el disco con un paño limpio. Limpie el disco desde el centro hacia afuera.

No utilice disolventes fuertes, como alcohol, benceno, diluyente, productos de limpieza convencionales o aerosol antiestático diseñado para discos de vinilo.

### <span id="page-32-4"></span> **Manipular la unidad**

#### **Transportar la unidad**

Guarde la caja de cartón y los materiales de embalaje originales. Si necesita transportar la unidad, para protegerla al máximo, vuelva a embalarla tal y como lo estaba de fábrica.

- Mantenga superficies exteriores limpias. No utilice líquidos volátiles, como un rociador para insectos, cerca de la unidad.
- Si limpie la unidad ejerciendo mucha presión sobre la superficie, puede dañar aquella.
- No deje que productos de goma o plástico entren en contacto con la unidad durante un prolongado período de tiempo.

#### **Limpiar la unidad**

Para limpiar el reproductor, use un paño suave y seco. Si las superficies están excesivamente

sucias, utilice un paño suave ligeramente humedecido con una solución de detergente medio. No utilice disolventes fuertes, como por ejemplo alcohol, benceno o diluyente, ya que podrían dañar la superficie de la unidad.

#### **Tareas de mantenimiento en la unidad**

La unidad es un dispositivo de precisión de alta tecnología. Si la lente de lectura óptica y las partes de la unidad de disco están sucias o desgastadas, la calidad de la imagen podría reducirse. Para obtener detalles, póngase en contacto con el centro de servicio autorizado más cercano.

### <span id="page-32-8"></span><span id="page-32-5"></span>**Actualizar el firmware**

#### <span id="page-32-6"></span> **Actualización manual**

- 1. En un equipo, vaya a http://support.asus.com, especifique el número de modelo del reproductor y compruebe si hay alguna versión de firmware más reciente disponible.
- 2. Si hay una nueva versión de firmware más reciente disponible, descárguela al equipo. Si el archivo está comprimido, descomprímalo y cópielo en el menú raíz de la unidad flash USB.
- 3. Inserte una unidad flash USB en el puerto USB disponible del reproductor.
- 4. Encienda el reproductor y desplácese a **Inicio**, **Config.** y **Otros**.
- 5. En el menú **Otros**, seleccione **Actualización de firmware** y presione el botón → del mando a distancia.
- 6. Siga las instrucciones de la pantalla y actualice el firmware.

Чï∕ . . . . . . . . . . . . . . . . . .

> **Advertencia:** No apague el reproductor mientras la actualización del firmware está en curso. Si la fuente de salida es un cable HDMI, no cambie dicha fuente mientras actualiza el firmware.

El reproductor se reiniciará una vez finalizada la actualización del firmware. La nueva versión de firmware se aplicará.

### <span id="page-32-7"></span> **Actualización en línea**

- 1. Encienda el reproductor y desplácese a **Inicio**, **Config.** y **Otros**.
- 2. En el menú **Otros**, seleccione **Actualización de firmware** y presione el botón → del mando a distancia.
- 3. Seleccione la actualización del firmware "**A través de Internet**" , siga las instrucciones de la pantalla y actualice el firmware.

4. El reproductor se conectará al servidor de ASUS, descargará el firmware más reciente y lo actualizará automáticamente.

................... 团

> **Nota:** Antes de actualizar el firmware a través de Internet, asegúrese de que está conectado a Internet.

 $\widehat{\mathbb{G}}$ ..................

**Advertencia:** No apague el reproductor mientras la actualización del firmware está en curso.

El reproductor se reiniciará una vez finalizada la actualización del firmware. La nueva versión de firmware se aplicará.

## <span id="page-34-0"></span>**Solucionar problemas**

![](_page_34_Picture_280.jpeg)

### <span id="page-35-1"></span><span id="page-35-0"></span>**Código de área del control parental**

![](_page_35_Picture_714.jpeg)

![](_page_35_Picture_715.jpeg)

![](_page_36_Picture_426.jpeg)

![](_page_36_Picture_427.jpeg)

#### **Blu-Ray Disc**™

![](_page_36_Picture_3.jpeg)

"Blu-ray Disc", "Blu-ray" y el logotipo de "Blu-ray Disc" son marcas comerciales de Blu-ray Disc Association.

$$
\text{BD}_{\text{LIVE}_{\text{max}}}
$$

"BD-Live" y el logotipo de "BD-Live" son marcas comerciales de Blu-ray Disc Association.

#### **Rovi**

"Este elemento incorpora tecnología de protección de copyright amparada por patentes de EE.UU. y otros derechos de propiedad intelectual. Rovi Corporation debe autorizar el uso de la tecnología de protección de derechos de autor, diseñada únicament`e para uso doméstico y para otros usos limitados, a menos que se autorice de otra forma por Rovi Corporation. Queda prohibido aplicar ingeniería inversa o desmontar el producto."

#### **DINX+**

DivX®, DivX Certified®, DivX Plus™ HD y los logotipos asociados son marcas comerciales de DivX, Inc. y se utilizan bajo licencia.

Cubiertos por una o varias de las siguientes patentes de Estados Unidos: 7, 295,673; 7,460,668; 7,515,710; 7,519,274

DivX Certified® para reproducir vídeo DivX® y DivX Plus® HD (H.264/MKV) de hasta 1080p HD que incluye contenido de primera calidad.

```
NDOLBY NDOLBY
TRUETE
        DIGITAL PLUS
```
Aviso de licencia y reconocimiento de marca comercial requeridos para productos licenciados fabricados bajo licencia de Dolby Laboratories. Dolby y el símbolo de la doble D son marcas comerciales de Dolby Laboratories.

![](_page_36_Picture_428.jpeg)

### <span id="page-36-0"></span>**Marcas comerciales y licencias**

乥

**Nota:** Las marcas comerciales y licencias de esta sección son funciones compatibles con este reproductor. Algunas funciones son específicas de la región y pueden no estar disponibles para su región. El resto de logotipos, marcas comerciales y marcas de servicio

#### 33

#### @dts+nö **Master Audio**

Fabricado con licencia de los siguientes números de patente de EE.UU.: 5.451.942; 5.956.674; 5.974.380; 5.978.762; 6.226.616; 6.487.535; 7.212.872; 7.333.929; 7.392.195; 7.272.567 y otras patentes de EE.UU. e internacionales emitidas y o pendientes. DTS y el símbolo son marcas registradas, y los logotipos de DTS son marcas comerciales de DTS, Inc. © DTS, Inc. Todos los derechos reservados.

#### HOMI

HDMI, el logotipo de HDMI y High-Definition Multimedia Interface son marcas comerciales o marcas registradas de HDMI Licensing, LLC en Estados Unidos y otros países.

#### **e**dlna

DLNA es una marca registrada, el logotipo de disco DLNA es una marca de servicio y DLNA Certified es una marca comercial de Digital Living Network Alliance. Digital Living Network Alliance es una marca de servicio de Digital Living Network Alliance.

#### **AVCHD.**

"AVCHD" y el logotipo de "AVCHD" son marcas comerciales de Panasonic Corporation y Sony Corporation.

Este producto está autorizado bajo la licencia de cartera de patentes AVC y la licencia de cartera de patentes VC-1 para el uso personal y no comercial de un consumidor para (i) codificar vídeo conforme a las normas de AVC y VC-1 (vídeo "AVC/VC-1") y/o (ii) descodificar Vídeo AVC codificado por algún consumidor que realiza una actividad personal y no comercial y/u obtenido de un proveedor de vídeo autorizado para proporcionar vídeo AVC. No se concede ninguna licencia o se debe especificar implícitamente para cualquier otro uso. Se puede obtener información adicional de MPEG LA, LLC. Consulte http://www.mpegla.com.

![](_page_37_Picture_10.jpeg)

"DVD Logo" es una marca comercial de DVD Format/Logo Licensing Corporation.

#### $O$ DEO

Qdeo™ es una marca registrada de Marvell o sus filiales.

#### **Logotipo de seguridad de Ucrania**

![](_page_37_Picture_15.jpeg)

The mark above is Ukraine's national conformity mark and should be applied to the product, and the user's manual. For EMC compliance, all applicants for Ukraine certification must register their Declaration of Conformity (DoC) and it can be based only upon Ukraine EMC test reports, and not factory test reports or test reports from internationally recognized and accredited test laboratories. 001 below the left mark means certification body for DoC located in Ukraine and 003 below right mark means another certification body for safety approval which is located in Ukraine as well.

### <span id="page-38-0"></span>**Resolución de salida de vídeo**

![](_page_38_Picture_167.jpeg)

a. Si HDMI es 1080p/1080i, la salida de componentes es 1080i. Otra resolución es la misma que HDMI.

b. Algunos televisores no serán compatibles con la selección de 1080p bajo la salida de componentes.

Cuando se reproduce contenido multimedia protegido contra copias con un cable HDMI enchufado en el dispositivo de visualización:

![](_page_38_Picture_168.jpeg)

<span id="page-39-1"></span>Cuando se reproduce un archivo protegido contra copias DivX® utilizando una conexión de componentes o compuesta con un cable HDMI enchufado:

![](_page_39_Picture_395.jpeg)

### <span id="page-39-2"></span><span id="page-39-0"></span>**Resolución de salida de audio**

![](_page_39_Picture_396.jpeg)

### <span id="page-40-1"></span><span id="page-40-0"></span>**Configuración de altavoz (en el modo multicanal PCM)**

![](_page_40_Picture_108.jpeg)

### <span id="page-41-1"></span><span id="page-41-0"></span>**Limitación y compatibilidad de formatos de archivo**

Sistemas de archivos compatibles: EXT3, FAT16, FAT32 y NTFS

### **Formatos de archivo AV**

#### **Avi**

[Formatos de vídeo compatibles]

- MPEG2 HP, HL
- MPEG4 SP y MPEG4 ASP (GMC 0, 1p) (Xvid)
- (DivX 3.11, 4, 5 y 6)
- H.264 (AVC) HP, hasta nivel 4.1
- H.264 (AVC) MP, L4.1
- H.264 (AVC) BP, L3.1
- WMV3 (WMV9 MP)

#### [Formatos de audio compatibles]

- Dolby AC3
- DTS
- PCM
- MP<sub>3</sub>
- $AAC$
- HE-AAC
- Audio MPEG

#### [Formatos de subtítulos compatibles]

- **Externos:** MicroDVD, SRT, SSA, ASS, Subview y Vobsub
- **Internos:** SSA, ASS, SRT y Vobsub

#### [Limitaciones]

- 1. Resolución compatible de hasta 1920x1080
- 2. Tasa de fotogramas compatible de hasta 60 fps
- 3. Tasa de bits de hasta 19,4 mbps
- 4. Tasa de bits variable y constante compatible
- 5. Algunos archivos con DRM no son compatibles con la función de vista previa de archivos

#### **DivX®**

[Formatos de vídeo compatibles]

- MPEG4 ASP (GMC 0, 1p) (Xvid)
- (DivX 3.11, 4, 5 y 6)

#### [Formatos de audio compatibles]

- Dolby AC3
- Audio MPEG
- PCM

#### [Formatos de subtítulos compatibles]

- **Externos:** SRT y VobSub
- **Internos:** XSUB

[Limitaciones]

- 1. Resolución compatible de hasta 1920x1080
- 2. Tasa de fotogramas compatible de hasta 60 fps
- 3. Tasa de bits de hasta 8 mbps
- 4. Tasa de bits variable y constante compatible
- 5. Algunos archivos con DRM no son compatibles con la función de vista previa de archivos

#### **Mkv**

#### [Formatos de vídeo compatibles]

- MPEG1
- MPEG2 HP, HL
- MPEG4 SP y MPEG4 ASP (GMC 0, 1p) (Xvid)
- H.264 (AVC) HP, hasta nivel 4.1
- WVC1 (WMV9 AP)

#### [Formatos de audio compatibles]

- Dolby AC3
- AAC
- DTS
- PCM
- Audio MPEG

#### [Formatos de subtítulos compatibles]

- **Externos: MicroDVD, SRT, SSA, ASS, Subview y Vobsub**
- **Internos:** SSA, ASS, SRT y Vobsub

#### [Limitaciones]

- 1. Resolución compatible de hasta 1920x1080
- 2. Tasa de fotogramas compatible de hasta 60 fps
- 3. Tasa de bits de hasta 15 mbps
- 4. Tasa de bits variable y constante compatible

#### **Ts (m2t)**

#### [Formatos de vídeo compatibles]

- MPEG2 HP, HL
- H.264 (AVC) HP, hasta L4.1
- H.264 (AVC) MP, L4.1
- H.264 (AVC) BP, L3.1
- WVC1 (WMV9 AP)

#### [Formatos de audio compatibles]

- Dolby AC3
- Audio MPEG
- LPCM
- DTS
- $\triangle \triangle C$
- HE-AAC

#### [Formatos de subtítulos compatibles]

- **Externos:** MicroDVD, SRT, SSA, ASS, Subview y Vobsub
- **Internos:** No

#### [Limitaciones]

- 1. Resolución compatible de hasta 1920x1080
- 2. Tasa de fotogramas compatible de hasta 60 fps
- 3. Tasa de bits de hasta 50,1 mbps

4. Tasa de bits variable y constante compatible

#### **Mt2s (.mts)**

#### [Formatos de vídeo compatibles]

- MPEG2 HP, HL
- H.264 (AVC) HP, hasta nivel 4.1
- H.264 (AVC) MP, L4.1
- H.264 (AVC) BP, L3.1
- WVC1 (WMV9 AP)

#### [Formatos de audio compatibles]

- Dolby AC3
- DTS
- **LPCM**
- Compatibilidad con audio idéntico a disco BD

#### [Formatos de subtítulos compatibles]

- **Externos: MicroDVD, SRT, SSA, ASS, Subview y Vobsub**
- **Internos:** PGS

#### [Limitaciones]

- 1. Resolución compatible de hasta 1920x1080
- 2. Tasa de fotogramas compatible de hasta 60 fps
- 3. Tasa de bits de hasta 52,8 mbps
- 4. Tasa de bits variable y constante compatible

### **Mpg, Vob y Mpeg**

#### [Formatos de vídeo compatibles]

- MPEG<sub>1</sub>
- MPEG2 HP, HL

#### [Formatos de audio compatibles]

- Dolby AC3
- DTS
- Audio MPEG
- LPCM
- PCM

#### [Formatos de subtítulos compatibles]

- **Externos:** MicroDVD, SRT, SSA, ASS, Subview y Vobsub
- **Internos:** No

#### [Limitaciones]

- 1. Resolución compatible de hasta 1920x1080
- 2. Tasa de fotogramas compatible de hasta 60 fps
- 3. Tasa de bits de hasta
	- .mpg/.mpeg: 19,4 mbps
	- .vob: 28,9 mbps
- 4. Tasa de bits variable y constante compatible

#### **Wmv/Asf**

[Formatos de vídeo compatibles]

- WMV3 (WMV9 MP)
- WVC1 (WMV9 AP)

#### [Formatos de audio compatibles]

• WMA9

[Formatos de subtítulos compatibles]

- **Externos: MicroDVD, SRT, SSA, ASS, Subview y Vobsub**
- **Internos:** No

#### [Limitaciones]

- 1. Resolución compatible de hasta 1920x1080
- 2. Tasa de fotogramas compatible de hasta 60 fps
- 3. Tasa de bits de hasta 6,5 mbps
- 4. Tasa de bits variable y constante compatible

#### **Mov, Mp4, 3gp y M4v**

[Formatos de vídeo compatibles]

- MPEG2 HP, HL
- MPEG4 SP y MPEG4 ASP (GMC 0, 1p) (Xvid) (compatible con B-VOP)
- H.264 (AVC) HP, hasta nivel 4.1
- H.264 (AVC) MP, L4.1
- H.264 (AVC) BP, L3.1

#### [Formatos de audio compatibles]

- Dolby AC3
- MPEG4 (AAC)
- PCM
- MPEG1 Nivel 1/2/3

#### [Formatos de subtítulos compatibles]

- **Externos: MicroDVD, SRT, SSA, ASS, Subview y Vobsub**
- **Internos:** No

#### [Limitaciones]

- 1. Resolución compatible de hasta 1920x1080
- 2. Tasa de fotogramas compatible de hasta 60 fps
- 3. Tasa de bits de hasta
	- .mov: 52,6 mbps
		- .mp4/.m4v: 24,1 mbps
	- .3gp: 520 kbps
- 4. Tasa de bits variable y constante compatible

#### **Flv**

#### [Formatos de vídeo compatibles]

- H.264 (AVC) HP, hasta nivel 4.1
- H.264 (AVC) MP, L4.1
- H.264 (AVC) BP, L3.1
- VP6

#### [Formatos de audio compatibles]

- MPEG4 (AAC)
- MPEG1 Nivel 3

#### [Limitaciones]

- 1. Resolución compatible de hasta 1920x1080
- 2. Tasa de fotogramas compatible de hasta 60 fps
- 3. Tasa de bits comprobada de hasta 10,5 mbps
- 4. Tasa de bits variable y constante compatible

5. Vídeo VP6 compatible con resolución D1

#### **Rmvb**

[Formatos de vídeo compatibles]

• Real Video 8, 9 y 10

[Formatos de audio compatibles] • Real Audio 8 LBR y HE-AAC

[Formatos de subtítulos compatibles]

- **Externos: MicroDVD, SRT, SSA, ASS, Subview y Vobsub**
- **Internos:** No

#### [Limitaciones]

- 1. Resolución compatible de hasta 720x480
- 2. Tasa de fotogramas compatible de hasta 30 fps
- 3. Tasa de bits de hasta 905 kbps
- 4. Tasa de bits variable y constante compatible

#### **Formatos de archivo de audio:**

#### **Mp3**

[Formatos de audio compatibles]

• MPEG1 Nivel 1/2/3

#### [Limitaciones]

- 1. Tasa de muestreo de 48 KHz
- 2. Compatible con hasta 2 canales
- 3. Compatibilidad con el método de conversión mono y estéreo

#### **Wma**

[Formatos de audio compatibles]

- WMA
- WMA Pro
- WMA sin pérdidas

#### [Limitaciones]

- 1. Tasa de muestreo de 96 KHz
- 2. Para Pro/sin pérdidas, compatible con hasta 2 canales
- 3. Compatibilidad con el método de conversión mono y estéreo

#### **Flac**

[Formatos de audio compatibles]

flac

#### [Limitaciones]

- 1. Tasa de muestreo de 192 KHz
- 2. Compatibilidad con hasta 8 canales
- 3. Compatibilidad con el método de conversión mono y estéreo

#### **Aac**

[Formatos de audio compatibles]

- AAC-LC (MPEG2 y MPEG4)
- HE-AAC (v1 y v2)

#### [Limitaciones]

- 1. Tasa de muestreo de 96 KHz
- 2. Compatibilidad con hasta 8 canales
- 3. Compatibilidad con el método de conversión mono y estéreo

#### **Ogg**

[Formatos de audio compatibles]

**VORBIS** 

#### [Limitaciones]

- 1. Hasta 48 KHz/6 canales o 96 KHz/2 canales
- 2. Compatibilidad con el método de conversión mono y estéreo

#### **Wav**

[Formatos de audio compatibles]

PCM sin formato

#### [Limitaciones]

- 1. Tasa de muestreo de 192 KHz
- 2. Profundidad de bits de 8, 16 y 24 bits
- 3. Compatibilidad con hasta 6 canales
- 4. Compatibilidad con el método de conversión mono y estéreo

#### **Ac3**

[Formatos de audio compatibles]

• ac3

[Limitaciones]

- 1. Tasa de muestreo de 48 KHz
- 2. Compatibilidad con hasta 6 canales (8 canales para dd+)
- 3. Compatibilidad con el método de conversión mono y estéreo

#### **Mka**

#### [Formatos de audio compatibles]

- Dolby AC3
- AAC
- DTS
- PCM
- Audio MPEG

#### [Limitaciones]

- 1. Seguir la limitación del códec de audio compatible
- 2. La función de varias pistas no es compatible.

#### **Aiff**

- [Formatos de audio compatibles]
- PCM sin formato

#### [Limitaciones]

- 1. Tasa de muestreo de 192 KHz
- 2. Profundidad de bits de 8, 16 y 24 bits
- 3. Compatibilidad con hasta 6 canales
- 4. Compatibilidad con el método de conversión mono y estéreo

#### **M4a**

[Formatos de audio compatibles]

- Dolby AC3
- MPEG4 (AAC)
- MPEG1 Nivel 1/2/3

[Limitaciones]

Seguir la limitación del códec de audio compatible

#### **Dts**

[Formatos de audio compatibles]

• DTS

[Limitaciones]

- 1. 192 KHz hasta 6 canales o 96 KHz hasta 8 canales
- 2. Profundidad de bits de 16, 20 y 24 bits
- 3. Compatibilidad con el método de conversión mono y estéreo

#### **Formatos de archivo de imagen**

#### **Bmp**

[Limitaciones]

- 1. Compatibilidad con hasta 24 megapíxeles
- 2. No compatibles: RLE comprimido, estilo OS/2, g16def555, g16bf555 y g16bf565

#### **Jpg, Png y Gif**

[Limitaciones]

• Compatibilidad con hasta 24 megapíxeles

#### **Tif y Tiff**

#### [Limitaciones]

La compresión JPEG no es compatible

### **Formatos de archivo de subtítulo**

#### **PGS**

[Formatos de vídeo compatibles]

• m2ts y BD

[Limitaciones]

No se puede ajustar el tamaño ni la ubicación

#### **Sub+IDX, Smi, Srt y Ssa/Ass**

[Limitación]

Codificaciones compatibles para subtítulos:

Unicode: UTF8, UTF16 BE y UTF16LE

ANSI: GB2312, GB18030, BIG5, SHIFT\_JIS y EUC\_KR

[Limitaciones para decodificador de subtítulos de textos]

1. Actualmente el tamaño máximo de archivo de subtítulos que se admite es 512 KB, el cual puede configurar. Si el tamaño de archivo es superior a 512 KB, el descodificador descartará todos los datos insertados una vez superado dicho tamaño.

2. Toda la información de estilo de los subtítulos se descartará.

3. Se pueden mostrar 12 líneas de subtítulos de texto como máximo en la pantalla para cada diálogo. Si un subtítulo contiene un diálogo que tiene más de 12 líneas de texto después de aplicar el envoltorio, solamente se mostrarán las 12 primeras líneas.

4. Cada línea puede tener hasta 1.023 caracteres. Si una línea de texto tiene más de 1.023 caracteres, solamente se mostrarán los 1.023 primeros.

5. Para SAMI, se admiten 8 pistas de subtítulos como máximo en un archivo de subtítulos .smi. Las líneas de identificación de origen no se admiten.

### **Archivos ISO y otros**

BD-ISO, DVD-ISO (vob+ifo), reproducción de carpeta de archivos como disco (con una subcarpeta BDMV/Video TS en su interior)

- ISO BD 2D
- ISO BD 3D
- Todas las funciones de menú Blu-ray disponibles

### **Discos BD compatibles**

#### **BD-Rom**

Perfiles BD compatibles: perfil 1.0/1.1/2.0/5.0

#### **BD-RE SL y DL**

Formatos de vídeo admitidos: Ver.3

#### **BD-R SL y DL**

Formatos de vídeo admitidos: Ver.2 (tipo LTH incluido)

#### **BD-3D**

[Limitaciones]

Perfil 5.0 (BD-3D) admitido, hasta 1080p24.

#### **Discos DVD compatibles**

DVD-Video SL/DL, DVD-ROM SL/DL, DVD+R/RW SL/DL y DVD-R/RW SL/DL

#### **Discos de CD compatibles**

CD-DA y CD-R/CD-RW

#### **Otros**

AVCHD y disco para copia magnética administrada BD

### <span id="page-45-0"></span>**Especificaciones del producto**

![](_page_45_Picture_274.jpeg)

### <span id="page-46-0"></span>**Información importante relacionada con el servicio de red**

LEA ESTA INFORMACIÓN ATENTAMENTE. EL USO DE LOS SERVICIOS DE RED ESTÁ SUJETO A LOS SIGUIENTES TÉRMINOS Y CONDICIONES.

El uso de los Servicios de red requiere una conexión a Internet, que se vende por separado y de la que usted es el único responsable. Los Servicios de red pueden limitase o restringirse dependiendo de la calidad, las capacidades y las limitaciones técnicas de su servicio de Internet.

Los Servicios de red pertenecen a terceros y pueden estar protegidos por leyes derechos de autor, patentes, marcas comerciales y/u otras leyes de propiedad intelectual. Los Servicios de red se proporcionan exclusivamente para su uso personal y no comercial. A menos que el propietario del contenido correspondiente o el proveedor del servicio lo autorice expresamente, usted no puede modificar, copiar, volver a publicar, cargar, exponer, transmitir, traducir, vender, crear trabajos derivados, explotar o distribuir de cualquier forma o mediante cualquier medio, ningún contenido o servicio accesible a través de este producto.

ASUS NO ASUME NINGUNA RESPONSABILIDAD POR EL USO DE LOS SERVICIOS DE RED. LOS SERVICIOS DE RED SE PROPORCIONAN "COMO ESTÁN." EN LA MEDIDA MÁXIMA PERMITIDA POR LA LEY, AȘUS NO HACE, NINGUNA REPRESENTACIÓN O GARANTÍA DE NINGÚN TIPO (i) POR LA EXACTITUD, VALIDEZ, PUNTUALIDAD, LEGALIDAD O INTEGRIDAD DE CUALQUIER SERVICIO DE RED DISPONIBLE A TRAVÉS DE ESTE PRODUCTO, O (ii) QUE LOS SERVICIOS DE RED NO TIENEN VIRUS U OTROS COMPONENTES QUE PUEDAN INFECTAR, PERJUDICAR O DAÑAR ESTE PRODUCTO, SU PC, TELEVISOR, OTRO EQUIPO O CUALQUIER OTRA PROPIEDAD. ASUS RENUNCIA EXPRESAMENTE A TODA GARANTÍA IMPLÍCITA, INCLUIDAS, PERO SIN LIMITACIÓN, LAS GARANTÍAS DE COMERCIALIZACIÓN O IDONEIDAD PARA UN PROPÓSITO PARTICULAR.

BAJO NINGUNA CIRCUNSTANCIA Y BAJO NINGUNA TEORÍA LEGAL, YA SEA POR CONTRATO, AGRAVIO, ESTRICTA RESPONSABILIDAD O CUALQUIER OTRA FORMA, ASUS ASUMIRÁ NINGUNA RESPONSABILIDAD ANTE USTED O CUALQUIER TERCERO POR NINGÚN DAÑO DIRECTO, INDIRECTO, INCIDENTAL, ESPECIAL, LEGAL, DERIVADO O DE OTRO TIPO, U HONORARIOS DE ABOGADOS O GASTOS RELACIONADOS CON O QUE SURJAN DE LOS

SERVICIOS DE RED, AUNQUE SE HAYA ADVERTIDO DE LA POSIBILIDAD DE TALES DAÑOS O SI TALES DAÑOS PUDIERAN HABER SIDO RAZONABLEMENTE PREVISIBLES.

Los Servicios de red pueden terminarse o interrumpirse en cualquier momento, y ASUS no se responsabiliza ni otorga ninguna garantía de que cualquier Servicio de red permanecerá disponible durante cualquier período de tiempo. El uso de los Servicios de red puede estar sujeto a términos y condiciones adicionales del proveedor de servicios de terceros. Los Servicios de red son transmitidos por terceros mediante redes e instalaciones de transmisión sobre las que ASUS no tiene control. ASUS RENUNCIA EXPRESAMENTE A TODA RESPONSABILIDAD POR CUALQUIER INTERRUPCIÓN O SUSPENSIÓN DE CUALQUIER SERVICIO DE RED.

ASUS no asumirá ninguna responsabilidad por el servicio de atención al cliente relacionado con los Servicios de red. Cualquier pregunta o solicitud debe realizarse directamente a los respectivos proveedores del Servicio de red. "Servicios red" significa que los servicios de terceros accesibles a través de este incluyen, sin limitación, todos los datos, software, vínculos, mensajes, vídeo y cualquier otro contenido encontrado o usado en relación con el mismo.

### <span id="page-46-1"></span>**Aviso sobre el servicio de radio de Internet**

All information used to link networks and streaming services remain the original rights holders. If you are the copyright or related rights holders and have any concern on the usage, please contact us at support@muzee.net.

### <span id="page-46-2"></span>**Aviso sobre el software de código fuente abierto**

#### **LICENCIA PÚBLICA GENERAL GNU**

Version 2, June 1991

Copyright (C) 1989, 1991 Free Software Foundation, Inc.

51 Franklin Street, Fifth Floor, Boston, MA 02110- 1301, USA

Everyone is permitted to copy and distribute verbatim copies of this license document, but changing it is not allowed.

#### **Preamble**

The licenses for most software are designed to take away your freedom to share and change it. By contrast, the GNU General Public License is intended to guarantee your freedom to share and change free software--to make sure the software is free for all its users. This General Public License applies to most of the Free Software Foundation's software and to any other program whose authors commit to using it. (Some other Free Software Foundation software is covered by the GNU Lesser General Public License instead.) You can apply it to your programs, too.

When we speak of free software, we are referring to freedom, not price. Our General Public Licenses are designed to make sure that you have the freedom to distribute copies of free software (and charge for this service if you wish), that you receive source code or can get it if you want it, that you can change the software or use pieces of it in new free programs; and that you know you can do these things.

To protect your rights, we need to make restrictions that forbid anyone to deny you these rights or to ask you to surrender the rights. These restrictions translate to certain responsibilities for you if you distribute copies of the software, or if you modify it.

For example, if you distribute copies of such a program, whether gratis or for a fee, you must give the recipients all the rights that you have. You must make sure that they, too, receive or can get the source code. And you must show them these terms so they know their rights.

We protect your rights with two steps: (1) copyright the software, and (2) offer you this license which gives you legal permission to copy, distribute and/or modify the software.

Also, for each author's protection and ours, we want to make certain that everyone understands that there is no warranty for this free software. If the software is modified by someone else and passed on, we want its recipients to know that what they have is not the original, so that any problems introduced by others will not reflect on the original authors' reputations.

Finally, any free program is threatened constantly by software patents. We wish to avoid the danger that redistributors of a free program will individually obtain patent licenses, in effect making the program proprietary. To prevent this, we have made it clear

that any patent must be licensed for everyone's free use or not licensed at all.

The precise terms and conditions for copying, distribution and modification follow.

#### **TERMS AND CONDITIONS FOR COPYING, DISTRIBUTION AND MODIFICATION**

0. This License applies to any program or other work which contains a notice placed by the copyright holder saying it may be distributed under the terms of this General Public License. The "Program", below, refers to any such program or work, and a "work based on the Program" means either the Program or any derivative work under copyright law: that is to say, a work containing the Program or a portion of it, either verbatim or with modifications and/or translated into another language. (Hereinafter, translation is included without limitation in the term "modification".) Each licensee is addressed as "you".

Activities other than copying, distribution and modification are not covered by this License; they are outside its scope. The act of running the Program is not restricted, and the output from the Program is covered only if its contents constitute a work based on the Program (independent of having been made by running the Program). Whether that is true depends on what the Program does.

1. You may copy and distribute verbatim copies of the Program's source code as you receive it, in any medium, provided that you conspicuously and appropriately publish on each copy an appropriate copyright notice and disclaimer of warranty; keep intact all the notices that refer to this License and to the absence of any warranty; and give any other recipients of the Program a copy of this License along with the Program.

You may charge a fee for the physical act of transferring a copy, and you may at your option offer warranty protection in exchange for a fee.

2. You may modify your copy or copies of the Program or any portion of it, thus forming a work based on the Program, and copy and distribute such modifications or work under the terms of Section 1 above, provided that you also meet all of these conditions:

- a. You must cause the modified files to carry prominent notices stating that you changed the files and the date of any change.
- b. You must cause any work that you distribute or publish, that in whole or in part contains or

is derived from the Program or any part thereof, to be licensed as a whole at no charge to all third parties under the terms of this License.

c. If the modified program normally reads commands interactively when run, you must cause it, when started running for such interactive use in the most ordinary way, to print or display an announcement including an appropriate copyright notice and a notice that there is no warranty (or else, saying that you provide a warranty) and that users may redistribute the program under these conditions, and telling the user how to view a copy of this License. (Exception: if the Program itself is interactive but does not normally print such an announcement, your work based on the Program is not required to print an announcement.)

These requirements apply to the modified work as a whole. If identifiable sections of that work are not derived from the Program, and can be reasonably considered independent and separate works in themselves, then this License, and its terms, do not apply to those sections when you distribute them as separate works. But when you distribute the same sections as part of a whole which is a work based on the Program, the distribution of the whole must be on the terms of this License, whose permissions for other licensees extend to the entire whole, and thus to each and every part regardless of who wrote it.

Thus, it is not the intent of this section to claim rights or contest your rights to work written entirely by you; rather, the intent is to exercise the right to control the distribution of derivative or collective works based on the Program.

In addition, mere aggregation of another work not based on the Program with the Program (or with a work based on the Program) on a volume of a storage or distribution medium does not bring the other work under the scope of this License.

3. You may copy and distribute the Program (or a work based on it, under Section 2) in object code or executable form under the terms of Sections 1 and 2 above provided that you also do one of the following:

- a. Accompany it with the complete corresponding machine-readable source code, which must be distributed under the terms of Sections 1 and 2 above on a medium customarily used for software interchange; or,
- b. Accompany it with a written offer, valid for at least three years, to give any third party, for a charge no more than your cost of

physically performing source distribution, a complete machine-readable copy of the corresponding source code, to be distributed under the terms of Sections 1 and 2 above on a medium customarily used for software interchange; or,

c. Accompany it with the information you received as to the offer to distribute corresponding source code. (This alternative is allowed only for noncommercial distribution and only if you received the program in object code or executable form with such an offer, in accord with Subsection b above.)

The source code for a work means the preferred form of the work for making modifications to it. For an executable work, complete source code means all the source code for all modules it contains, plus any associated interface definition files, plus the scripts used to control compilation and installation of the executable. However, as a special exception, the source code distributed need not include anything that is normally distributed (in either source or binary form) with the major components (compiler, kernel, and so on) of the operating system on which the executable runs, unless that component itself accompanies the executable.

If distribution of executable or object code is made by offering access to copy from a designated place, then offering equivalent access to copy the source code from the same place counts as distribution of the source code, even though third parties are not compelled to copy the source along with the object code.

4. You may not copy, modify, sublicense, or distribute the Program except as expressly provided under this License. Any attempt otherwise to copy, modify, sublicense or distribute the Program is void, and will automatically terminate your rights under this License. However, parties who have received copies, or rights, from you under this License will not have their licenses terminated so long as such parties remain in full compliance.

5. You are not required to accept this License, since you have not signed it. However, nothing else grants you permission to modify or distribute the Program or its derivative works. These actions are prohibited by law if you do not accept this License. Therefore, by modifying or distributing the Program (or any work based on the Program), you indicate your acceptance of this License to do so, and all its terms and conditions for copying, distributing or modifying the Program or works based on it.

6. Each time you redistribute the Program (or any work based on the Program), the recipient automatically receives a license from the original licensor to copy, distribute or modify the Program subject to these terms and conditions. You may not impose any further restrictions on the recipients' exercise of the rights granted herein. You are not responsible for enforcing compliance by third parties to this License.

7. If, as a consequence of a court judgment or allegation of patent infringement or for any other reason (not limited to patent issues), conditions are imposed on you (whether by court order, agreement or otherwise) that contradict the conditions of this License, they do not excuse you from the conditions of this License. If you cannot distribute so as to satisfy simultaneously your obligations under this License and any other pertinent obligations, then as a consequence you may not distribute the Program at all. For example, if a patent license would not permit royalty-free redistribution of the Program by all those who receive copies directly or indirectly through you, then the only way you could satisfy both it and this License would be to refrain entirely from distribution of the Program.

If any portion of this section is held invalid or unenforceable under any particular circumstance, the balance of the section is intended to apply and the section as a whole is intended to apply in other circumstances.

It is not the purpose of this section to induce you to infringe any patents or other property right claims or to contest validity of any such claims; this section has the sole purpose of protecting the integrity of the free software distribution system, which is implemented by public license practices. Many people have made generous contributions to the wide range of software distributed through that system in reliance on consistent application of that system; it is up to the author/donor to decide if he or she is willing to distribute software through any other system and a licensee cannot impose that choice.

This section is intended to make thoroughly clear what is believed to be a consequence of the rest of this License.

8. If the distribution and/or use of the Program is restricted in certain countries either by patents or by copyrighted interfaces, the original copyright holder who places the Program under this License may add an explicit geographical distribution limitation excluding those countries, so that distribution is permitted only in or among countries not thus

excluded. In such case, this License incorporates the limitation as if written in the body of this License.

9. The Free Software Foundation may publish revised and/or new versions of the General Public License from time to time. Such new versions will be similar in spirit to the present version, but may differ in detail to address new problems or concerns.

Each version is given a distinguishing version number. If the Program specifies a version number of this License which applies to it and "any later version", you have the option of following the terms and conditions either of that version or of any later version published by the Free Software Foundation. If the Program does not specify a version number of this License, you may choose any version ever published by the Free Software Foundation.

10. If you wish to incorporate parts of the Program into other free programs whose distribution conditions are different, write to the author to ask for permission. For software which is copyrighted by the Free Software Foundation, write to the Free Software Foundation; we sometimes make exceptions for this. Our decision will be guided by the two goals of preserving the free status of all derivatives of our free software and of promoting the sharing and reuse of software generally.

#### **NO WARRANTY**

11. BECAUSE THE PROGRAM IS LICENSED FREE OF CHARGE, THERE IS NO WARRANTY FOR THE PROGRAM, TO THE EXTENT PERMITTED BY APPLICABLE LAW. EXCEPT WHEN OTHERWISE STATED IN WRITING THE COPYRIGHT HOLDERS AND/OR OTHER PARTIES PROVIDE THE PROGRAM "AS IS" WITHOUT WARRANTY OF ANY KIND, EITHER EXPRESSED OR IMPLIED, INCLUDING, BUT NOT LIMITED TO, THE IMPLIED WARRANTIES OF MERCHANTABILITY AND FITNESS FOR A PARTICULAR PURPOSE. THE ENTIRE RISK AS TO THE QUALITY AND PERFORMANCE OF THE PROGRAM IS WITH YOU. SHOULD THE PROGRAM PROVE DEFECTIVE, YOU ASSUME THE COST OF ALL NECESSARY SERVICING, REPAIR OR CORRECTION.

12. IN NO EVENT UNLESS REQUIRED BY APPLICABLE LAW OR AGREED TO IN WRITING WILL ANY COPYRIGHT HOLDER, OR ANY OTHER PARTY WHO MAY MODIFY AND/OR REDISTRIBUTE THE PROGRAM AS PERMITTED ABOVE, BE LIABLE TO YOU FOR DAMAGES, INCLUDING ANY GENERAL, SPECIAL, INCIDENTAL OR CONSEQUENTIAL DAMAGES

ARISING OUT OF THE USE OR INABILITY TO USE THE PROGRAM (INCLUDING BUT NOT LIMITED TO LOSS OF DATA OR DATA BEING RENDERED INACCURATE OR LOSSES SUSTAINED BY YOU OR THIRD PARTIES OR A FAILURE OF THE PROGRAM TO OPERATE WITH ANY OTHER PROGRAMS), EVEN IF SUCH HOLDER OR OTHER PARTY HAS BEEN ADVISED OF THE POSSIBILITY OF SUCH DAMAGES.

#### **Offer to Provide Source Code of Certain Software**

This product contains copyrighted software that is licensed under the General Public License ("GPL"), under the Lesser General Public License Version ("LGPL") and/or other Free Open Source Software Licenses. Such software in this product is distributed without any warranty to the extent permitted by the applicable law. Copies of these licenses are included in this product.

Where the applicable license entitles you to the source code of such software and/or other additional data, you may obtain it for a period of three years after our last shipment of the product, which will be no earlier than December 1, 2011, either

(1) for free by downloading it from http:// support.asus.com/download ;

#### or

(2) for the cost of reproduction and shipment, which is dependent on the preferred carrier and the location where you want to have it shipped to, by sending a request to:

ASUSTeK Computer Inc.

Legal Compliance Dept.

15 Li Te Rd.,

Beitou, Taipei 112

Taiwan

In your request please provide the name, model number and version, as stated in the About Box of the product for which you wish to obtain the corresponding source code and your contact details so that we can coordinate the terms and cost of shipment with you.

The source code will be distributed WITHOUT ANY WARRANTY and licensed under the same license as the corresponding binary/object code.

This offer is valid to anyone in receipt of this information.

ASUSTeK is eager to duly provide complete source code as required under various Free Open Source Software licenses. If however you encounter any problems in obtaining the full corresponding source code we would be much obliged if you give us a notification to the email address gpl@asus.com, stating the product and describing the problem (please do NOT send large attachments such as source code archives etc to this email address).

![](_page_52_Picture_0.jpeg)

Para obtener la actualización más reciente y soporte técnico, visite http://support.asus.com.